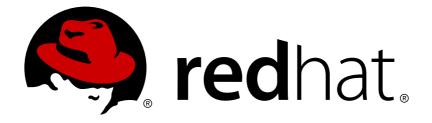

# **Red Hat Enterprise Linux 7 7.1 Release Notes**

Release Notes for Red Hat Enterprise Linux 7

Red Hat Customer Content Services

# Release Notes for Red Hat Enterprise Linux 7

Red Hat Customer Content Services

### Legal Notice

Copyright © 2015 Red Hat, Inc.

This document is licensed by Red Hat under the <u>Creative Commons Attribution-ShareAlike 3.0</u> <u>Unported License</u>. If you distribute this document, or a modified version of it, you must provide attribution to Red Hat, Inc. and provide a link to the original. If the document is modified, all Red Hat trademarks must be removed.

Red Hat, as the licensor of this document, waives the right to enforce, and agrees not to assert, Section 4d of CC-BY-SA to the fullest extent permitted by applicable law.

Red Hat, Red Hat Enterprise Linux, the Shadowman logo, JBoss, MetaMatrix, Fedora, the Infinity Logo, and RHCE are trademarks of Red Hat, Inc., registered in the United States and other countries.

Linux ® is the registered trademark of Linus Torvalds in the United States and other countries.

Java ® is a registered trademark of Oracle and/or its affiliates.

XFS  $\ensuremath{\mathbb{R}}$  is a trademark of Silicon Graphics International Corp. or its subsidiaries in the United States and/or other countries.

 $MySQL \ \ensuremath{\mathbb{R}}$  is a registered trademark of  $MySQL \ AB$  in the United States, the European Union and other countries.

Node.js ® is an official trademark of Joyent. Red Hat Software Collections is not formally related to or endorsed by the official Joyent Node.js open source or commercial project.

The OpenStack ® Word Mark and OpenStack Logo are either registered trademarks/service marks or trademarks/service marks of the OpenStack Foundation, in the United States and other countries and are used with the OpenStack Foundation's permission. We are not affiliated with, endorsed or sponsored by the OpenStack Foundation, or the OpenStack community.

All other trademarks are the property of their respective owners.

### Abstract

The Release Notes document the major new features and enhancements implemented in Red Hat Enterprise Linux 7.1 and the known issues in this release. For detailed information regarding the changes between Red Hat Enterprise Linux 6 and Red Hat Enterprise Linux 7, see the Migration Planning Guide. Acknowledgements Red Hat Global Support Services would like to recognize Sterling Alexander and Michael Everette for their outstanding contributions in testing Red Hat Enterprise Linux 7.

# Table of Contents

| Preface                                                                                                    | . 5                                                                                                    |
|----------------------------------------------------------------------------------------------------|----------------------------------------------------------------------------------------------------|
| Part I. New Features                                                                                                    | 6                                                                                                    |
| Chapter 1. Architectures                                                                                                    | <b>7</b><br>7                                                                                                    |
| Chapter 2. Hardware Enablement2.1. Intel Broadwell Processor and Graphics Support2.2. Support for TCO Watchdog and I2C (SMBUS) on Intel Communications Chipset 89xx Series2.3. Intel Processor Microcode Update82.4. AMD Hawaii GPU Support2.5. OSA-Express5s Cards Support in gethqoat | 8                                                                                                    |
| Chapter 3. Installation and Booting3.1. Installer3.2. Boot Loader                                                                                                    | <b>9</b><br>9<br>13                                                                                                    |
| Chapter 4. Storage<br>LVM Cache<br>Storage Array Management with lib StorageMgmt API<br>Support for LSI Syncro<br>DIF/DIX Support<br>Enhanced device-mapper-multipath Syntax Error Checking and Output                                                                                  | 14<br>14<br>14<br>15<br>15                                                                                                    |
| Chapter 5. File Systems<br>Support of Btrfs File System<br>OverlayFS<br>Support of Parallel NFS                                                                                                    | <b>16</b><br>16<br>16<br>16                                                                                                    |
| Chapter 6. Kernel                                                                                                    | <ol> <li>17</li> <li>17</li> <li>17</li> <li>17</li> <li>17</li> <li>17</li> <li>17</li> <li>17</li> <li>18</li> <li>18</li> <li>19</li> <li>19</li> <li>19</li> <li>19</li> <li>19</li> <li>19</li> </ol> |

| Chapter 7. Virtualization                                                        | <b>20</b><br>20 |
|----------------------------------------------------------------------------------|-----------------|
| 5th Generation Intel Core New Instructions Support in QEMU, KVM, and libvirt API | 20<br>20        |
| USB 3.0 Support for KVM Guests                                                   | 20              |
| Compression for the dump-guest-memory Command                                    | 20              |
| Open Virtual Machine Firmware                                                    | 20              |
| Improve Network Performance on Hyper-V                                           | 20              |
| hypervfcopyd in hyperv-daemons                                                   | 20              |
| New Features in libguestfs                                                       | 20              |
| Flight Recorder Tracing                                                          | 21              |
| LPAR Watchdog for IBM System z                                                   | 21              |
| RDMA-based Migration of Live Guests                                              | 21              |
|                                                                                  |                 |
| Chapter 8. Clustering                                                            | 22              |
| Dynamic Token Timeout for Corosync                                               | 22              |
| Corosync Tie Breaker Enhancement                                                 | 22              |
| Enhancements for Red Hat High Availability                                       | 22              |
| Chapter 9. Compiler and Tools                                                    | 23              |
| Hot-patching Support for Linux on System z Binaries                              | 23              |
| Performance Application Programming Interface Enhancement                        | 23              |
| OProfile                                                                         | 23              |
| OpenJDK8                                                                         | 23              |
| sosreport Replaces snap                                                          | 23              |
| GDB Support for Little-Endian 64-bit PowerPC                                     | 23              |
| Tuna Enhancement                                                                 | 24              |
| crash Moved to Debugging Tools                                                   | 24              |
| Accurate ethtool Output                                                          | 24              |
| Chapter 10. Networking                                                           | 25              |
| Trusted Network Connect                                                          | 25              |
| SR-IOV Functionality in the qlcnic Driver                                        | 25              |
| Berkeley Packet Filter                                                           | 25              |
| Improved Clock Stability                                                         | 25              |
| libnetfilter_queue Packages                                                      | 25              |
| Teaming Enhancements                                                             | 25              |
| Intel QuickAssist Technology Driver                                              | 25              |
| LinuxPTP timemaster Support for Failover between PTP and NTP                     | 26              |
| Network initscripts                                                              | 26              |
| TCP Delayed ACK                                                                  | 26              |
| NetworkManager                                                                   | 26              |
| Network Namespaces and VTI                                                       | 27              |
| Alternative Configuration Storage for the MemberOf Plug-In                       | 27              |
| Chapter 11. Red Hat Enterprise Linux Atomic Host                                 | 28              |
| Chapter 12. Linux Containers                                                     | 29              |
| 12.1. Container Orchestration                                                    | 29              |
| 12.2. Containers Using the libvirt-lxc Tooling Have Been Deprecated              | 30              |
| Chapter 13. Authentication and Interoperability                                  | 31              |
| Manual Backup and Restore Functionality                                          | 31              |
| Support for Migration from WinSync to Trust                                      | 31              |
| One-Time Password Authentication                                                 | 31              |
| SSSD Integration for the Common Internet File System                             | 31              |

| Certificate Authority Management Tool<br>Increased Access Control Granularity<br>Limited Domain Access for Unprivileged Users<br>Automatic data provider configuration<br>Use of AD and LDAP sudo Providers<br>32-bit Version of krb5-server and krb5-server-Idap Deprecated<br>SSSD Leverages GPO Policies to Define HBAC<br>Apache Modules for IPA<br>Chapter 14. Security<br>SCAP Security Guide<br>SELinux Policy<br>New Features in OpenSSH | 311<br>311<br>322<br>322<br>322<br>322<br>322<br>323<br>333<br>333 |
|----------------------------------------------------------------------------------------------------|--------------------------------------------------------------------|
| New Features in Libreswan<br>New Features in TNC<br>New Features in GnuTLS                                                                                                    | 33<br>34<br>34                                                     |
| Chapter 15. Desktop<br>Mozilla Thunderbird<br>Support for Quad-buffered OpenGL Stereo Visuals<br>Online Account Providers                                                                                                    | <b>35</b><br>35<br>35<br>35                                        |
| Chapter 16. Supportability and Maintenance                                                                                                    | <b>36</b><br>36                                                    |
| Chapter 17. Red Hat Software Collections                                                                                                    | 37                                                                 |
| Chapter 18. Red Hat Enterprise Linux for Real Time                                                                                                    | 38                                                                 |
| Part II. Technology Previews                                                                                                    | 39                                                                 |
| Chapter 19. Hardware Enablement                                                                                                    | 40                                                                 |
| Chapter 20. Storage                                                                                                    | 41                                                                 |
| Chapter 21. File Systems                                                                                                    | 42                                                                 |
| Chapter 22. Kernel                                                                                                    | 43                                                                 |
| Chapter 23. Virtualization                                                                                                    | 44                                                                 |
| Chapter 24. Compiler and Tools                                                                                                    | 45                                                                 |
| Chapter 25. Networking                                                                                                    | 46                                                                 |
| Chapter 26. Authentication and Interoperability                                                                                                    | 47                                                                 |
| Part III. Device Drivers                                                                                                    | 48                                                                 |
| Chapter 27. Storage Driver Updates                                                                                                    | 49                                                                 |
| Chapter 28. Network Driver Updates                                                                                                    | 50                                                                 |
| Chapter 29. Graphics Driver Updates                                                                                                    | 51                                                                 |
| Part IV. Known Issues                                                                                                    | 52                                                                 |
| Chapter 30. Installation and Booting                                                                                                    | 53                                                                 |
| Chapter 31. Storage                                                                                                    | 59                                                                 |

. .

| Chapter 32. File Systems                         | 60 |
|--------------------------------------------------|----|
| Chapter 33. Virtualization                       | 61 |
| Chapter 34. Deployment and Tools                 | 63 |
| Chapter 35. Compiler and Tools                   | 64 |
| Chapter 36. Networking                           | 65 |
| Chapter 37. Red Hat Enterprise Linux Atomic Host | 66 |
| Chapter 38. Linux Containers                     | 67 |
| Chapter 39. Authentication and Interoperability  | 69 |
| Chapter 40. Entitlement                          | 72 |
| Chapter 41. Desktop                              | 73 |
| Revision History                                 | 74 |

### **Preface**

Red Hat Enterprise Linux minor releases are an aggregation of individual enhancement, security, and bug fix errata. The *Red Hat Enterprise Linux 7.1 Release Notes* document the major changes, features, and enhancements introduced in the Red Hat Enterprise Linux 7 operating system and its accompanying applications for this minor release. In addition, the *Red Hat Enterprise Linux 7.1 Release Notes* document the known issues in Red Hat Enterprise Linux 7.1.

For information regarding the Red Hat Enterprise Linux life cycle, refer to https://access.redhat.com/support/policy/updates/errata/.

# **Part I. New Features**

This part describes new features and major enhancements introduced in Red Hat Enterprise Linux 7.1.

### **Chapter 1. Architectures**

Red Hat Enterprise Linux 7.1 is available as a single kit on the following architectures: <sup>[1]</sup>

- » 64-bit AMD
- » 64-bit Intel
- » IBM POWER7 and POWER8 (big endian)
- BM POWER8 (little endian) [2]
- » IBM System z <sup>[3]</sup>

In this release, Red Hat brings together improvements for servers and systems, as well as for the overall Red Hat open source experience.

### 1.1. Red Hat Enterprise Linux for POWER, little endian

Red Hat Enterprise Linux 7.1 introduces little endian support on IBM Power Systems servers using IBM POWER8 processors. Previously in Red Hat Enterprise Linux 7, only the big endian variant was offered for IBM Power Systems. Support for little endian on POWER8-based servers aims to improve portability of applications between 64-bit Intel compatible systems (**x86\_64**) and IBM Power Systems.

- Separate installation media are offered for installing Red Hat Enterprise Linux on IBM Power Systems servers in little endian mode. These media are available from the **Downloads** section of the Red Hat Customer Portal.
- Only IBM POWER8 processor-based servers are supported with Red Hat Enterprise Linux for POWER, little endian.
- Currently, Red Hat Enterprise Linux for POWER, little endian is supported only as a KVM guest under Red Hat Enteprise Virtualization for Power. Installation on bare metal hardware is currently not supported.
- The GRUB2 boot loader is used on the installation media and for network boot. The Installation Guide has been updated with instructions for setting up a network boot server for IBM Power Systems clients using GRUB2.
- All software packages for IBM Power Systems are available for both the little endian and the big endian variant of Red Hat Enterprise Linux for POWER.
- Packages built for Red Hat Enterprise Linux for POWER, little endian use the the ppc641e architecture code for example, gcc-4.8.3-9.ael7b.ppc64le.rpm.

[1] Note that the Red Hat Enterprise Linux 7.1 installation is supported only on 64-bit hardware. Red Hat Enterprise Linux 7.1 is able to run 32-bit operating systems, including previous versions of Red Hat Enterprise Linux, as virtual machines.

[2] Red Hat Enterprise Linux 7.1 (little endian) is currently only supported as a KVM guest under **Red Hat Enteprise Virtualization for Power** and **PowerVM** hypervisors.

[3] Note that Red Hat Enterprise Linux 7.1 supports IBM zEnterprise 196 hardware or later; IBM System z10 mainframe systems are no longer supported and will not boot Red Hat Enterprise Linux 7.1.

# **Chapter 2. Hardware Enablement**

# 2.1. Intel Broadwell Processor and Graphics Support

Red Hat Enterprise Linux 7.1 adds support for all current 5th generation Intel processors (code name Broadwell). Support includes the CPUs themselves, integrated graphics in both 2D and 3D mode, and audio support (Broadwell High Definition Legacy Audio, HDMI Audio and DisplayPort Audio).

The **turbostat** tool (part of the *kernel-tools* package) has also been updated with support for the new processors.

# 2.2. Support for TCO Watchdog and I2C (SMBUS) on Intel Communications Chipset 89xx Series

Red Hat Enterprise Linux 7.1 adds support for TCO Watchdog and I2C (SMBUS) on the 89xx series Intel Communications Chipset (formerly Coleto Creek).

# 2.3. Intel Processor Microcode Update

CPU microcode for Intel processors in the *microcode\_ctl* package has been updated from version **0x17** to version **0x1c** in Red Hat Enterprise Linux 7.1.

# 2.4. AMD Hawaii GPU Support

Red Hat Enterprise Linux 7.1 enables support for hardware acceleration on AMD graphics cards using the Hawaii core (AMD Radeon R9 290 and AMD Radeon R9 290X).

# 2.5. OSA-Express5s Cards Support in qethqoat

Support for OSA-Express5s cards has been added to the **qethqoat** tool, part of the s390utils package. This enhancement extends the serviceability of network and card setups for OSA-Express5s cards, and is included as a Technology Preview with Red Hat Enterprise Linux 7.1 on IBM System z.

# **Chapter 3. Installation and Booting**

### **3.1. Installer**

The Red Hat Enterprise Linux installer, **Anaconda**, has been enhanced in order to improve the installation process for Red Hat Enterprise Linux 7.1.

#### Interface

The graphical installer interface now contains one additional screen which enables configuring the Kdump kernel crash dumping mechanism during the installation. Previously, this was configured after the installation using the firstboot utility, which was not accessible without a graphical interface. Now, you can configure Kdump as part of the installation process on systems without a graphical environment. The new screen is accessible from the main installer menu (Installation Summary).

| KDUMP                                                                                                    | RED HAT ENTERPRISE LINUX 7.1 INSTALLATION<br>PRE-RELEASE / TESTING |
|----------------------------------------------------------------------------------------------------|--------------------------------------------------------------------|
| Done                                                                                                    | 🖽 us Help!                                                         |
| Kdump is a kernel crash dumping mechanism. In the event of a system crash, kdump will capture information from<br>cause of the crash. Note that kdump does require reserving a portion of system memory that will be unavailable<br>real Enable kdump<br>Kdump Memory Reservation: Automatic Manual<br>Memory To Be Reserved (MB): 128 - +<br>Total System Memory (MB): 1024<br>Usable System Memory (MB): 896 |                                                                    |

Figure 3.1. The new Kdump screen

The manual partitioning screen has been redesigned to improve user experience. Some of the controls have been moved to different locations on the screen.

| MANUAL PARTITIONING                                                                      |                       |                                                                                   | RED HAT ENTERPRISE LINUX 7.1 INSTALLATION<br>PRE-RELEASE / TESTING<br>Installation<br>Installation<br>Installation                                                   |
|------------------------------------------------------------------------------------------|-----------------------|-----------------------------------------------------------------------------------|----------------------------------------------------------------------------------------------------|
| New Red Hat Enterprise<br>Installation<br>DATA<br>SYSTEM                                 | se Linux 7.1          | vdal<br>Mount Point:<br>/boot                                                     | Device(s):<br>Virtio Block Device (vda)<br>Modify                                                                                                    |
| /boot<br>vdal<br>/                                                                       | 500 MiB ><br>8672 MiB | Desired Capacity:<br>500 MiB                                                      |                                                                                                    |
| swap<br>mel-swap                                                                         | 1024 MiB              | Device Type:<br>Standard Partition   Encrypt File System:  ext4  Reformat  Label: | Name:<br>vdal                                                                                                    |
| + - C<br>AVAILABLE SPACE<br>992.5 KiB TOTAL SPACE<br>10 GiB<br>1 storage device selected |                       |                                                                                   | Update Settings<br>Note: The settings you make on this screen will<br>not be applied until you click on the main menu's<br>'Begin Installation' button.<br>Reset All |

#### Figure 3.2. The redesigned Manual Partitioning screen

You can now configure a network bridge in the Network & Hostname screen of the installer. To do so, click the + button at the bottom of the interface list, select Bridge from the menu, and configure the bridge in the Editing bridge connection dialog window which appears afterwards. This dialog is provided by NetworkManager and is fully documented in the Red Hat Enterprise Linux 7.1 Networking Guide.

Several new Kickstart options have also been added for bridge configuration. See below for details.

The installer no longer uses multiple consoles to display logs. Instead, all logs are in tmux panes in virtual console 1 (tty1). To access logs during the installation, press Ctrl+Alt+F1 to switch to tmux, and then use Ctrl+b X to switch between different windows (replace X with the number of a particular window as displayed at the bottom of the screen).

To switch back to the graphical interface, press Ctrl+Alt+F6.

The command-line interface for Anaconda now includes full help. To view it, use the anaconda
 h command on a system with the anaconda package installed. The command-line interface
 allows you to run the installer on an installed system, which is useful for disk image installations.

#### **Kickstart Commands and Options**

The logvol command has a new option, --profile=. This option enables the user to specify the configuration profile name to use with thin logical volumes. If used, the name will also be included in the metadata for the logical volume. By default, the available profiles are **default** and **thin-performance** and are defined in the **/etc/lvm/profile** directory. See the **lvm(8)** man page for additional information.

The behavior of the --size= and --percent= options of the logvol command has changed. Previously, the --percent= option was used together with --grow and --size= to specify how much a logical volume should expand after all statically-sized volumes have been created.

Since Red Hat Enterprise Linux 7.1, --size= and --percent= can not be used on the same logvol command.

- The --autoscreenshot option of the autostep Kickstart command has been fixed, and now correctly saves a screenshot of each screen into the /tmp/anaconda-screenshots directory upon exiting the screen. After the installation completes, these screenshots are moved into /root/anaconda-screenshots.
- The liveing command now supports installation from tar files as well as disk images. The tar archive must contain the installation media root file system, and the file name must end with . tar, . tbz, . tgz, . txz, . tar. bz2, . tar. gz, or . tar. xz.
- » Several new options have been added to the **network** command for configuring network bridges:
  - When the --bridgeslaves= option is used, the network bridge with device name specified using the --device= option will be created and devices defined in the --bridgeslaves= option will be added to the bridge. For example:

network --device=bridge0 --bridgeslaves=em1

- The --bridgeopts= option requires an optional comma-separated list of parameters for the bridged interface. Available values are stp, priority, forward-delay, hello-time, max-age, and ageing-time. For information about these parameters, see the nm-settings(5) man page.
- The **autopart** command has a new option, **--fstype**. This option allows you to change the default file system type (**xfs**) when using automatic partitioning in a Kickstart file.
- Several new features have been added to Kickstart for better container support. These features include:
  - The new --install option for the repo command saves the provided repository configuration on the installed system in the /etc/yum.repos.d/ directory. Without using this option, a repository configured in a Kickstart file will only be available during the installation process, not on the installed system.
  - The --disabled option for the bootloader command prevents the boot loader from being installed.
  - The new -nocore option for the %packages section of a Kickstart file prevents the system from installing the @core package group. This enables installing extremely minimal systems for use with containers.

Note

Please note that the described options are useful only when combined with containers. Using these options in a general-purpose installation could result in an unusable system.

### Entropy Gathering for LUKS Encryption

If you choose to encrypt one or more partitions or logical volumes during the installation (either during an interactive installation or in a Kickstart file), Anaconda will attempt to gather 256 bits of entropy (random data) to ensure the encryption is secure. The installation will continue after 256 bits of entropy are gathered or after 10 minutes. The attempt to gather entropy happens at the beginning of the actual installation phase when encrypted partitions or volumes are being created. A dialog window will open in the graphical interface, showing progress and remaining time.

The entropy gathering process can not be skipped or disabled. However, there are several ways to speed the process up:

- If you can access the system during the installation, you can supply additional entropy by pressing random keys on the keyboard and moving the mouse.
- If the system being installed is a virtual machine, you can attach a virtio-rng device (a virtual random number generator) as described in the Red Hat Enterprise Linux 7.1 Virtualization Deployment and Administration Guide.

The system needs better quality of random data, you can improve it by typing randomly on keyboard and moving your mouse. The installation will continue automatically regardless of random data quality when time runs out.

Random data quality:

62 % (10 minutes remaining)

#### Figure 3.3. Gathering Entropy for Encryption

#### **Built-in Help in the Graphical Installer**

Each screen in the installer's graphical interface and in the **Initial Setup** utility now has a **Help** button in the top right corner. Clicking this button opens the section of the <u>Installation Guide</u> relevant to the current screen using the **Yelp** help browser.

|           | TION SUMMARY RED HAT ENTERPRISE LINUX 7.1 INSTA                                                                                                    | ALLATION   |
|-----------|----------------------------------------------------------------------------------------------------|------------|
| 👼 redhat. | The Installation Summary Screen                                                                                                    | Help!      |
|           | Page View Go Bookmarks                                                                                                    |            |
| LOCALIZ   | AT                                                                                                    |            |
|           | The Installation Summary Screen                                                                                                    |            |
|           | The Installation Summary screen is the central location for setting up an installation.                                                                                                    |            |
|           | Instead of directing you through consecutive screens, the Red Hat Enterprise Linux installation                                                                                                    |            |
|           | program allows you to configure your installation in the order you choose.                                                                                                    |            |
|           | Use your mouse to select a menu item to configure a section of the installation. When you have                                                                                                    |            |
|           | completed configuring a section, or if you would like to complete that section later, click the Done<br>button located in the upper left corner of the screen.                                            |            |
| SOFTWA    | RE Only sections marked with a warning symbol are mandatory. A note at the bottom of the screen                                                                                                    |            |
|           | warns you that these sections must be completed before the installation can begin. The remaining                                                                                                    |            |
|           | sections are optional. Beneath each section's title, the current configuration is summarized. Using this you can determine whether you need to visit the section to configure it further.                 |            |
|           | Once all required sections are complete, click the Begin Installation button. Also see Begin                                                                                                    |            |
|           | Installation.                                                                                                    |            |
| SYSTEM    | To cancel the installation, click the Quit button.                                                                                                    |            |
|           | When related background tasks are being run, certain menu items may be temporarily grayed out and unavailable.                                                                                            |            |
|           | If you used a Kickstart option or a boot command-line option to specify an installation repository on                                                                                                    |            |
|           | a network, but no network is available at the start of the installation, the installation program will<br>display the configuration screen for you to set up a network connection prior to displaying the | nstallatio |
|           | Installation Summary screen.                                                                                                    | Installat  |
| Please of | You can skip this step if you are installing from an installation DVD or other locally accessible media,                                                                                                  |            |

Figure 3.4. Anaconda built-in help

### 3.2. Boot Loader

Installation media for IBM Power Systems now use the **GRUB2** boot loader instead of the previously offered **yaboot**. For the big endian variant of Red Hat Enterprise Linux for POWER, **GRUB2** is preferred but **yaboot** can also be used. The newly introduced little endian variant requires **GRUB2** to boot.

The Installation Guide has been updated with instructions for setting up a network boot server for IBM Power Systems using **GRUB2**.

# **Chapter 4. Storage**

### LVM Cache

As of Red Hat Enterprise Linux 7.1, LVM cache is fully supported. This feature allows users to create logical volumes with a small fast device performing as a cache to larger slower devices. Please refer to the lvm(7) manual page for information on creating cache logical volumes.

Note that the following restrictions on the use of cache logical volumes (LV):

- The cache LV must be a top-level device. It cannot be used as a thin-pool LV, an image of a RAID LV, or any other sub-LV type.
- The cache LV sub-LVs (the origin LV, metadata LV, and data LV) can only be of linear, stripe, or RAID type.
- The properties of the cache LV cannot be changed after creation. To change cache properties, remove the cache and recreate it with the desired properties.

#### Storage Array Management with libStorageMgmt API

Since Red Hat Enterprise Linux 7.1, storage array management with **libStorageMgmt**, a storage array independent API, is fully supported. The provided API is stable, consistent, and allows developers to programmatically manage different storage arrays and utilize the hardware-accelerated features provided. System administrators can also use **libStorageMgmt** to manually configure storage and to automate storage management tasks with the included command-line interface. Please note that the **Targetd** plug-in is not fully supported and remains a Technology Preview. Supported hardware:

- » NetApp Filer (ontap 7-Mode)
- Nexenta (nstor 3.1.x only)
- » SMI-S, for the following vendors:
  - HP 3PAR
    - OS release 3.2.1 or later
  - EMC VMAX and VNX
    - Solutions Enabler V7.6.2.48 or later
    - SMI-S Provider V4.6.2.18 hotfix kit or later
  - HDS VSP Array non-embedded provider
    - Hitachi Command Suite v8.0 or later

#### For more information on **libStorageMgmt**, refer to the <u>relevant chapter in the Storage</u> Administration Guide.

#### Support for LSI Syncro

Red Hat Enterprise Linux 7.1 includes code in the **megaraid\_sas** driver to enable LSI Syncro CS high-availability direct-attached storage (HA-DAS) adapters. While the **megaraid\_sas** driver is fully supported for previously enabled adapters, the use of this driver for Syncro CS is available as a Technology Preview. Support for this adapter will be provided directly by LSI, your system integrator,

or system vendor. Users deploying Syncro CS on Red Hat Enterprise Linux 7.1 are encouraged to provide feedback to Red Hat and LSI. For more information on LSI Syncro CS solutions, please visit http://www.lsi.com/products/shared-das/pages/default.aspx.

#### **DIF/DIX Support**

DIF/DIX is a new addition to the SCSI Standard and a Technology Preview in Red Hat Enterprise Linux 7.1. DIF/DIX increases the size of the commonly used 512-byte disk block from 512 to 520 bytes, adding the Data Integrity Field (DIF). The DIF stores a checksum value for the data block that is calculated by the Host Bus Adapter (HBA) when a write occurs. The storage device then confirms the checksum on receive, and stores both the data and the checksum. Conversely, when a read occurs, the checksum can be verified by the storage device, and by the receiving HBA.

For more information, refer to the section Block Devices with DIF/DIX Enabled in the <u>Storage</u> Administration Guide.

#### Enhanced device-mapper-multipath Syntax Error Checking and Output

The **device-mapper-multipath** tool has been enhanced to verify the **multipath.conf** file more reliably. As a result, if **multipath.conf** contains any lines that cannot be parsed, **device-mapper-multipath** reports an error and ignores these lines to avoid incorrect parsing.

In addition, the following wildcard expressions have been added for the **multipathd** show paths format command:

- » %N and %n for the host and target Fibre Channel World Wide Node Names, respectively.
- » %R and %r for the host and target Fibre Channel World Wide Port Names, respectively.

Now, it is easier to associate multipaths with specific Fibre Channel hosts, targets, and their ports, which allows users to manage their storage configuration more effectively.

# **Chapter 5. File Systems**

#### Support of Btrfs File System

The **Btrfs** (B-Tree) file system is supported as a Technology Preview in Red Hat Enterprise Linux 7.1. This file system offers advanced management, reliability, and scalability features. It enables users to create snapshots, it enables compression and integrated device management.

#### **OverlayFS**

The **OverlayFS** file system service allows the user to "overlay" one file system on top of another. Changes are recorded in the upper file system, while the lower file system remains unmodified. This can be useful because it allows multiple users to share a file-system image, for example containers, or when the base image is on read-only media, for example a DVD-ROM.

In Red Hat Enterprise Linux 7.1, OverlayFS is supported as a Technology Preview. There are currently two restrictions:

- It is recommended to use ext4 as the lower file system; the use of xfs and gfs2 file systems is not supported.
- » SELinux is not supported, and to use OverlayFS, it is required to disable enforcing mode.

#### **Support of Parallel NFS**

Parallel NFS (pNFS) is a part of the NFS v4.1 standard that allows clients to access storage devices directly and in parallel. The pNFS architecture can improve the scalability and performance of NFS servers for several common workloads.

pNFS defines three different storage protocols or layouts: files, objects, and blocks. The client supports the files layout, and since Red Hat Enterprise Linux 7.1, the blocks and object layouts are fully supported.

Red Hat continues to work with partners and open source projects to qualify new pNFS layout types and to provide full support for more layout types in the future.

For more information on pNFS, refer to http://www.pnfs.com/.

# **Chapter 6. Kernel**

#### **Support for Ceph Block Devices**

The **libceph**. **ko** and **rbd**. **ko** modules have been added to the Red Hat Enterprise Linux 7.1 kernel. These RBD kernel modules allow a Linux host to see a Ceph block device as a regular disk device entry which can be mounted to a directory and formatted with a standard file system, such as **XFS** or **ext4**.

Note that the CephFS module, **ceph. ko**, is currently not supported in Red Hat Enterprise Linux 7.1.

#### **Concurrent Flash MCL Updates**

Microcode level upgrades (MCL) are enabled in Red Hat Enterprise Linux 7.1 on the IBM System z architecture. These upgrades can be applied without impacting I/O operations to the flash storage media and notify users of the changed flash hardware service level.

#### **Dynamic kernel Patching**

Red Hat Enterprise Linux 7.1 introduces **kpatch**, a dynamic "kernel patching utility", as a Technology Preview. The **kpatch** utility allows users to manage a collection of binary kernel patches which can be used to dynamically patch the kernel without rebooting. Note that **kpatch** is supported to run only on AMD64 and Intel 64 architectures.

#### Crashkernel with More than 1 CPU

Red Hat Enterprise Linux 7.1 enables booting crashkernel with more than one CPU. This function is supported as a Technology Preview.

#### dm-era Target

Red Hat Enterprise Linux 7.1 introduces the dm-era device-mapper target as a Technology Preview. dm-era keeps track of which blocks were written within a user-defined period of time called an "era". Each era target instance maintains the current era as a monotonically increasing 32-bit counter. This target enables backup software to track which blocks have changed since the last backup. It also enables partial invalidation of the contents of a cache to restore cache coherency after rolling back to a vendor snapshot. The dm-era target is primarily expected to be paired with the dm-cache target.

#### **Cisco VIC kernel Driver**

The Cisco VIC Infiniband kernel driver has been added to Red Hat Enterprise Linux 7.1 as a Technology Preview. This driver allows the use of Remote Directory Memory Access (RDMA)-like semantics on proprietary Cisco architectures.

#### Enhanced Entropy Management in hwrng

The paravirtualized hardware RNG (hwrng) support for Linux guests via virtio-rng has been enhanced in Red Hat Enterprise Linux 7.1. Previously, the **rngd** daemon needed to be started inside the guest and directed to the guest kernel's entropy pool. Since Red Hat Enterprise Linux 7.1, the manual step has been removed. A new **khwrngd** thread fetches entropy from the **virtio-rng** device if the guest entropy falls below a specific level. Making this process transparent helps all Red Hat Enterprise Linux guests in utilizing the improved security benefits of having the paravirtualized hardware RNG provided by KVM hosts.

#### Scheduler Load-Balancing Performance Improvement

Previously, the scheduler load-balancing code balanced for all idle CPUs. In Red Hat Enterprise Linux 7.1, idle load balancing on behalf of an idle CPU is done only when the CPU is due for load balancing. This new behavior reduces the load-balancing rate on non-idle CPUs and therefore the amount of unnecessary work done by the scheduler, which improves its performance.

#### Improved newidle Balance in Scheduler

The behavior of the scheduler has been modified to stop searching for tasks in the **newidle** balance code if there are runnable tasks, which leads to better performance.

#### HugeTLB Supports Per-Node 1GB Huge Page Allocation

Red Hat Enterprise Linux 7.1 has added support for gigantic page allocation at runtime, which allows the user of 1GB **hugetlbfs** to specify which Non-Uniform Memory Access (NUMA) Node the 1GB should be allocated on during runtime.

#### New MCS-based Locking Mechanism

Red Hat Enterprise Linux 7.1 introduces a new locking mechanism, MCS locks. This new locking mechanism significantly reduces **spinlock** overhead in large systems, which makes **spinlocks** generally more efficient in Red Hat Enterprise Linux 7.1.

#### Process Stack Size Increased from 8KB to 16KB

Since Red Hat Enterprise Linux 7.1, the kernel process stack size has been increased from 8KB to 16KB to help large processes that use stack space.

#### uprobe and uretprobe Features Enabled in perf and systemtap

In Red Hat Enterprise Linux 7.1, the **uprobe** and **uretprobe** features work correctly with the **perf** command and the **systemtap** script.

#### End-To-End Data Consistency Checking

End-To-End data consistency checking on IBM System z is fully supported in Red Hat Enterprise Linux 7.1. This enhances data integrity and more effectively prevents data corruption as well as data loss.

#### **DRBG on 32-Bit Systems**

In Red Hat Enterprise Linux 7.1, the deterministic random bit generator (DRBG) has been updated to work on 32-bit systems.

#### **NFSoRDMA** Available

As a Technology Preview, the NFSoRDMA service has been enabled for Red Hat Enterprise Linux 7.1. This makes the **svcrdma** module available for users who intend to use Remote Direct Memory Access (RDMA) transport with the Red Hat Enterprise Linux 7 NFS server.

#### Support for Large Crashkernel Sizes

The **Kdump** kernel crash dumping mechanism on systems with large memory, that is up to the Red Hat Enterprise Linux 7.1 maximum memory supported limit of 6TB, has become fully supported in Red Hat Enterprise Linux 7.1.

#### **Kdump Supported on Secure Boot Machines**

With Red Hat Enterprise Linux 7.1, the Kdump crash dumping mechanism is supported on machines with enabled Secure Boot.

#### Firmware-assisted Crash Dumping

Red Hat Enterprise Linux 7.1 introduces support for firmware-assisted dump (fadump), which provides an alternative crash dumping tool to kdump. The firmware-assisted feature provides a mechanism to release the reserved dump memory for general use once the crash dump is saved to the disk. This avoids the need to reboot the system after performing the dump, and thus reduces the system downtime. In addition, fadump uses of the kdump infrastructure already present in the user space, and works seamlessly with the existing kdump init scripts.

#### **Runtime Instrumentation for IBM System z**

As a Technology Preview, support for the Runtime Instrumentation feature has been added for Red Hat Enterprise Linux 7.1 on IBM System z. Runtime Instrumentation enables advanced analysis and execution for a number of user-space applications available with the IBM zEnterprise EC12 system.

#### **Cisco usNIC Driver**

Cisco Unified Communication Manager (UCM) servers have an optional feature to provide a Cisco proprietary User Space Network Interface Controller (usNIC), which allows performing Remote Direct Memory Access (RDMA)-like operations for user-space applications. As a Technology Preview, Red Hat Enterprise Linux 7.1 includes the **libusnic\_verbs** driver, which makes it possible to use usNIC devices via standard InfiniBand RDMA programming based on the Verbs API.

#### Intel Ethernet Server Adapter X710/XL710 Driver Update

The **i40e** and **i40evf** kernel drivers have been updated to their latest upstream versions. These updated drivers are included as a Technology Preview in Red Hat Enterprise Linux 7.1.

# Chapter 7. Virtualization

#### Increased Maximum Number of vCPUs in KVM

The maximum number of supported virtual CPUs (vCPUs) in a KVM guest has been increased to 240. This increases the amount of virtual processing units that a user can assign to the guest, and therefore improves its performance potential.

# 5th Generation Intel Core New Instructions Support in QEMU, KVM, and libvirt API

In Red Hat Enterprise Linux 7.1, the support for 5th Generation Intel Core processors has been added to the QEMU hypervisor, the KVM kernel code, and the **libvirt** API. This allows KVM guests to use the following instructions and features: ADCX, ADOX, RDSFEED, PREFETCHW, and supervisor mode access prevention (SMAP).

#### **USB 3.0 Support for KVM Guests**

Red Hat Enterprise Linux 7.1 features improved USB support by adding USB 3.0 host adapter (xHCI) emulation as a Technology Preview.

#### Compression for the dump-guest-memory Command

Since Red Hat Enterprise Linux 7.1, the **dump-guest-memory** command supports crash dump compression. This makes it possible for users who cannot use the **virsh dump** command to require less hard disk space for guest crash dumps. In addition, saving a compressed guest crash dump usually takes less time than saving a non-compressed one.

#### **Open Virtual Machine Firmware**

The Open Virtual Machine Firmware (OVMF) is available as a Technology Preview in Red Hat Enterprise Linux 7.1. OVMF is a UEFI secure boot environment for AMD64 and Intel 64 guests.

#### Improve Network Performance on Hyper-V

Several new features of the Hyper-V network driver have been introduced to improve network performance. For example, Receive-Side Scaling, Large Send Offload, Scatter/Gather I/O are now supported, and network throughput is increased.

#### hypervfcopyd in hyperv-daemons

The **hypervfcopyd** daemon has been added to the *hyperv-daemons* packages. **hypervfcopyd** is an implementation of file copy service functionality for Linux Guest running on Hyper-V 2012 R2 host. It enables the host to copy a file (over VMBUS) into the Linux Guest.

#### **New Features in libguestfs**

Red Hat Enterprise Linux 7.1 introduces a number of new features in **libguestfs**, a set of tools for accessing and modifying virtual machine disk images. Namely:

virt-builder — a new tool for building virtual machine images. Use virt-builder to rapidly and securely create guests and customize them.

- virt-customize a new tool for customizing virtual machine disk images. Use virtcustomize to install packages, edit configuration files, run scripts, and set passwords.
- virt-diff a new tool for showing differences between the file systems of two virtual machines. Use virt-diff to easily discover what files have been changed between snapshots.
- virt-log a new tool for listing log files from guests. The virt-log tool supports a variety of guests including Linux traditional, Linux using journal, and Windows event log.
- virt-v2v a new tool for converting guests from a foreign hypervisor to run on KVM, managed by libvirt, OpenStack, oVirt, Red Hat Enterprise Virtualization (RHEV), and several other targets. Currently, virt-v2v can convert Red Hat Enterprise Linux and Windows guests running on Xen and VMware ESX.

### Flight Recorder Tracing

Support for flight recorder tracing has been introduced in Red Hat Enterprise Linux 7.1. Flight recorder tracing uses **SystemTap** to automatically capture qemu-kvm data as long as the guest machine is running. This provides an additional avenue for investigating qemu-kvm problems, more flexible than qemu-kvm core dumps.

For detailed instructions on how to configure and use flight recorder tracing, see the <u>Virtualization</u> Deployment and Administration Guide.

#### LPAR Watchdog for IBM System z

As a Technology Preview, Red Hat Enterprise Linux 7.1 introduces a new watchdog driver for IBM System z. This enhanced watchdog supports Linux logical partitions (LPAR) as well as Linux guests in the z/VM hypervisor, and provides automatic reboot and automatic dump capabilities if a Linux system becomes unresponsive.

#### **RDMA-based Migration of Live Guests**

The support for Remote Direct Memory Access (RDMA)-based migration has been added to **libvirt**. As a result, it is now possible to use the new **rdma:** // migration URI to request migration over RDMA, which allows for significantly shorter live migration of large guests. Note that prior to using RDMA-based migration, RDMA has to be configured and **libvirt** has to be set up to use it.

# **Chapter 8. Clustering**

#### **Dynamic Token Timeout for Corosync**

The **token\_coefficient** option has been added to the **Corosync Cluster Engine**. The value of **token\_coefficient** is used only when the **nodelist** section is specified and contains at least three nodes. In such a situation, the token timeout is computed as follows:

[token + (amount of nodes - 2)] \* token\_coefficient

This allows the cluster to scale without manually changing the token timeout every time a new node is added. The default value is 650 milliseconds, but it can be set to 0, resulting in effective removal of this feature.

This feature allows **Corosync** to handle dynamic addition and removal of nodes.

#### **Corosync Tie Breaker Enhancement**

The **auto\_tie\_breaker** quorum feature of **Corosync** has been enhanced to provide options for more flexible configuration and modification of tie breaker nodes. Users can now select a list of nodes that will retain a quorum in case of an even cluster split, or choose that a quorum will be retained by the node with the lowest node ID or the highest node ID.

#### **Enhancements for Red Hat High Availability**

For the Red Hat Enterprise Linux 7.1 release, the **Red Hat High Availability Add-On** supports the following features. For information on these features, see the *High Availability Add-On Reference* manual.

- The pcs resource cleanup command can now reset the resource status and failcount for all resources.
- >> You can specify a **lifetime** parameter for the **pcs resource move** command to indicate a period of time that the resource constraint this command creates will remain in effect.
- > You can use the **pcs acl** command to set permissions for local users to allow read-only or readwrite access to the cluster configuration by using access control lists (ACLs).
- The pcs constraint command now supports the configuration of specific constraint options in addition to general resource options.
- The **pcs** resource create command supports the **disabled** parameter to indicate that the resource being created is not started automatically.
- The **pcs cluster quorum unblock** command prevents the cluster from waiting for all nodes when establishing a quorum.
- You can configure resource group order with the before and after parameters of the pcs resource create command.
- You can back up the cluster configuration in a tarball and restore the cluster configuration files on all nodes from backup with the **backup** and **restore** options of the **pcs** config command.

## **Chapter 9. Compiler and Tools**

#### Hot-patching Support for Linux on System z Binaries

GNU Compiler Collection (GCC) implements support for on-line patching of multi-threaded code for Linux on System z binaries. Selecting specific functions for hot-patching is enabled by using a "function attribute" and hot-patching for all functions can be enabled using the **-mhotpatch** command-line option.

Enabling hot-patching has a negative impact on software size and performance. It is therefore recommended to use hot-patching for specific functions instead of enabling hot patch support for all functions.

Hot-patching support for Linux on System z binaries was a Technology Preview for Red Hat Enterprise Linux 7.0. With the release of Red Hat Enterprise Linux 7.1, it is now fully supported.

#### **Performance Application Programming Interface Enhancement**

Red Hat Enterprise Linux 7 includes the **Performance Application Programming Interface** (PAPI). PAPI is a specification for cross-platform interfaces to hardware performance counters on modern microprocessors. These counters exist as a small set of registers that count events, which are occurrences of specific signals related to a processor's function. Monitoring these events has a variety of uses in application performance analysis and tuning.

In Red Hat Enterprise Linux 7.1, PAPI and the related **libpfm** libraries have been enhanced to provide support for IBM POWER8, Applied Micro X-Gene, ARM Cortex A57, and ARM Cortex A53 processors. In addition, the events sets have been updated for Intel Xeon, Intel Xeon v2, and Intel Xeon v3 processors.

#### **OProfile**

**OProfile** is a system-wide profiler for Linux systems. The profiling runs transparently in the background and profile data can be collected at any time. In Red Hat Enterprise Linux 7.1, **OProfile** has been enhanced to provide support for the following processor families: Intel Atom Processor C2XXX, 5th Generation Intel Core Processors, IBM POWER8, AppliedMicro X-Gene, and ARM Cortex A57.

#### **OpenJDK8**

Red Hat Enterprise Linux 7.1 features the *java-1.8.0-openjdk* packages, which contain the latest version of the Open Java Development Kit, OpenJDK8, that is now fully supported. These packages provide a fully compliant implementation of Java SE 8 and may be used in parallel with the existing *java-1.7.0-openjdk* packages, which remain available in Red Hat Enterprise Linux 7.1.

Java 8 brings numerous new improvements, such as Lambda expressions, default methods, a new Stream API for collections, JDBC 4.2, hardware AES support, and much more. In addition to these, OpenJDK8 contains numerous other performance updates and bug fixes.

#### sosreport Replaces snap

The deprecated **snap** tool has been removed from the *powerpc-utils* package. Its functionality has been integrated into the **sosreport** tool.

#### GDB Support for Little-Endian 64-bit PowerPC

Red Hat Enterprise Linux 7.1 implements support for the 64-bit PowerPC little-endian architecture in the GNU Debugger (GDB).

#### **Tuna Enhancement**

**Tuna** is a tool that can be used to adjust scheduler tunables, such as scheduler policy, RT priority, and CPU affinity. In Red Hat Enterprise Linux 7.1, the **Tuna** GUI has been enhanced to request root authorization when launched, so that the user does not have to run the desktop as root to invoke the **Tuna** GUI. For further information on **Tuna**, see the **Tuna** User Guide.

#### crash Moved to Debugging Tools

With Red Hat Enterprise Linux 7.1, the *crash* packages are no longer a dependency of the *abrt* packages. Therefore, *crash* has been removed from the default installation of Red Hat Enterprise Linux 7 in order to keep the installation minimal. Now, users have to select the **Debugging Tools** option in the Anaconda installer GUI for the crash packages to be installed.

#### Accurate ethtool Output

As a Technology Preview, the network-querying capabilities of the **ethtool** utility have been enhanced for Red Hat Enterprise Linux 7.1 on IBM System z. As a result, when using hardware compatible with the improved querying, **ethtool** now provides improved monitoring options, and displays network card settings and values more accurately.

# **Chapter 10. Networking**

#### **Trusted Network Connect**

Red Hat Enterprise Linux 7.1 introduces the Trusted Network Connect functionality as a Technology Preview. Trusted Network Connect is used with existing network access control (NAC) solutions, such as TLS, 802.1X, or IPsec to integrate endpoint posture assessment; that is, collecting an endpoint's system information (such as operating system configuration settings, installed packages, and others, termed as integrity measurements). Trusted Network Connect is used to verify these measurements against network access policies before allowing the endpoint to access the network.

#### SR-IOV Functionality in the qlcnic Driver

Support for Single-Root I/O virtualization (SR-IOV) has been added to the **qlcnic** driver as a Technology Preview. Support for this functionality will be provided directly by QLogic, and customers are encouraged to provide feedback to QLogic and Red Hat. Other functionality in the qlcnic driver remains fully supported.

#### **Berkeley Packet Filter**

Support for a Berkeley Packet Filter (BPF) based *traffic classifier* has been added to Red Hat Enterprise Linux 7.1. BPF is used in packet filtering for packet sockets, for sand-boxing in *secure computing mode* (seccomp), and in Netfilter. BPF has a just-in-time implementation for the most important architectures and has a rich syntax for building filters.

#### **Improved Clock Stability**

Previously, test results indicated that disabling the tickless kernel capability could significantly improve the stability of the system clock. The kernel tickless mode can be disabled by adding **nohz=off** to the kernel boot option parameters. However, recent improvements applied to the kernel in Red Hat Enterprise Linux 7.1 have greatly improved the stability of the system clock and the difference in stability of the clock with and without **nohz=off** should be much smaller now for most users. This is useful for time synchronization applications using **PTP** and **NTP**.

#### libnetfilter\_queue Packages

The *libnetfilter\_queue* package has been added to Red Hat Enterprise Linux 7.1. **libnetfilter\_queue** is a user space library providing an API to packets that have been queued by the kernel packet filter. It enables receiving queued packets from the kernel **nfnetlink\_queue** subsystem, parsing of the packets, rewriting packet headers, and re-injecting altered packets.

#### **Teaming Enhancements**

The *libteam* packages have been updated to version **1.15** in Red Hat Enterprise Linux 7.1. It provides a number of bug fixes and enhancements, in particular, **teamd** can now be automatically respawned by **systemd**, which increases overall reliability.

#### Intel QuickAssist Technology Driver

Intel QuickAssist Technology (QAT) driver has been added to Red Hat Enterprise Linux 7.1. The QAT driver enables QuickAssist hardware which adds hardware offload crypto capabilities to a system.

#### LinuxPTP timemaster Support for Failover between PTP and NTP

The *linuxptp* package has been updated to version **1.4** in Red Hat Enterprise Linux 7.1. It provides a number of bug fixes and enhancements, in particular, support for failover between **PTP** domains and **NTP** sources using the **timemaster** application. When there are multiple **PTP** domains available on the network, or fallback to **NTP** is needed, the **timemaster** program can be used to synchronize the system clock to all available time sources.

#### **Network initscripts**

Support for custom VLAN names has been added in Red Hat Enterprise Linux 7.1. Improved support for **IPv6** in GRE tunnels has been added; the inner address now persists across reboots.

#### **TCP Delayed ACK**

Support for a configurable TCP Delayed ACK has been added to the *iproute* package in Red Hat Enterprise Linux 7.1. This can be enabled by the **ip route quickack** command.

#### NetworkManager

NetworkManager has been updated to version **1.0** in Red Hat Enterprise Linux 7.1.

The support for Wi-Fi, Bluetooth, wireless wide area network (WWAN), ADSL, and **team** has been split into separate subpackages to allow for smaller installations.

To support smaller environments, this update introduces an optional built-in Dynamic Host Configuration Protocol (DHCP) client that uses less memory.

A new NetworkManager mode for static networking configurations that starts NetworkManager, configures interfaces and then quits, has been added.

NetworkManager provides better cooperation with non-NetworkManager managed devices, specifically by no longer setting the IFF\_UP flag on these devices. In addition, NetworkManager is aware of connections created outside of itself and is able to save these to be used within NetworkManager if desired.

In Red Hat Enterprise Linux 7.1, NetworkManager assigns a default route for each interface allowed to have one. The metric of each default route is adjusted to select the global default interface, and this metric may be customized to prefer certain interfaces over others. Default routes added by other programs are not modified by NetworkManager.

Improvements have been made to NetworkManager's IPv6 configuration, allowing it to respect IPv6 router advertisement MTUs and keeping manually configured static IPv6 addresses even if automatic configuration fails. In addition, WWAN connections now support IPv6 if the modem and provider support it.

Various improvements to dispatcher scripts have been made, including support for a pre-up and predown script.

Bonding option **lacp\_rate** is now supported in Red Hat Enterprise Linux 7.1. **NetworkManager** has been enhanced to provide easy device renaming when renaming master interfaces with slave interfaces.

A priority setting has been added to the auto-connect function of **NetworkManager**. Now, if more than one eligible candidate is available for auto-connect, **NetworkManager** selects the connection with the highest priority. If all available connections have equal priority values, **NetworkManager** uses the default behavior and selects the last active connection.

This update also introduces numerous improvements to the **nmcli** command-line utility, including the ability to provide passwords when connecting to Wi-Fi or 802.1X networks.

#### **Network Namespaces and VTI**

Support for *virtual tunnel interfaces* (VTI) with network namespaces has been added in Red Hat Enterprise Linux 7.1. This enables traffic from a VTI to be passed between different namespaces when packets are encapsulated or de-encapsulated.

### Alternative Configuration Storage for the MemberOf Plug-In

The configuration of the **MemberOf** plug-in for the Red Hat Directory Server can now be stored in a suffix mapped to a back-end database. This allows the **MemberOf** plug-in configuration to be replicated, which makes it easier for the user to maintain a consistent **MemberOf** plug-in configuration in a replicated environment.

# **Chapter 11. Red Hat Enterprise Linux Atomic Host**

Included in the release of Red Hat Enterprise Linux 7.1 is Red Hat Enterprise Linux Atomic Host - a secure, lightweight, and minimal-footprint operating system optimized to run Linux containers. It has been designed to take advantage of the powerful technology available in Red Hat Enterprise Linux 7. Red Hat Enterprise Linux Atomic Host uses SELinux to provide strong safeguards in multi-tenant environments, and provides the ability to perform atomic upgrades and rollbacks, enabling quicker and easier maintenance with less downtime. Red Hat Enterprise Linux Atomic Host uses the same upstream projects delivered via the same RPM packaging as Red Hat Enterprise Linux 7.

Red Hat Enterprise Linux Atomic Host is pre-installed with the following tools to support Linux containers:

- Docker For more information, see Get Started with Docker Formatted Container Images on Red Hat Systems.
- Kubernetes, flannel, etcd For more information, see Get Started Orchestrating Containers with Kubernetes.

Red Hat Enterprise Linux Atomic Host makes use of the following technologies:

- **OSTree** and **rpm-OSTree** These projects provide atomic upgrades and rollback capability.
- systemd The powerful new init system for Linux that enables faster boot times and easier orchestration.
- » SELinux Enabled by default to provide complete multi-tenant security.

You will also find *Integrity Measurement Architecture* (IMA), **audit** and **libwrap** available from **systemd**.

### Important

Red Hat Enterprise Linux Atomic Host is not managed in the same way as other Red Hat Enterprise Linux 7 variants. Specifically:

- The Yum package manager is not used to update the system and install or update software packages. For more information, see <u>Installing Applications on Red Hat</u> <u>Enterprise Linux Atomic Host.</u>
- There are only two directories on the system with write access for storing local system configuration: /etc/ and /var/. The /usr/ directory is mounted read-only. Other directories are symbolic links to a writable location for example, the /home/ directory is a symlink to /var/home/. For more information, see Red Hat Enterprise Linux Atomic Host File System.
- The default partitioning dedicates most of available space to containers, using direct Logical Volume Management (LVM) instead of the default loopback.

For more information, see Getting Started with Red Hat Enterprise Linux Atomic Host.

Red Hat Enterprise Linux Atomic Host 7.1.1 provides new versions of **Docker** and **etcd**, and maintenance fixes for the **atomic** command and other components.

### **Chapter 12. Linux Containers**

Red Hat Enterprise Linux 7.1 includes support for Linux Containers built using docker technology. Red Hat Enterprise Linux 7.1 and Red Hat Enterprise Linux Atomic Host 7.1.1 include the following updates:

- » Docker 1.5 which includes
  - IPv6 support: Support is available for globally routed and local link addresses.
  - Read-only containers: This option is used to restrict applications in a container from being able to write to the entire file system.
  - Statistics API and endpoint: Statistics on live CPU, memory, network IO and block IO can now be streamed from containers.
  - The docker build -f docker\_file command to specify a file other than Dockerfile to be used by docker build.
  - The ability to specify additional registries to use for unqualified pulls and searches. Prior to this an unqualified name was only searched in the public Docker Hub.
  - The ability to block communication with certain registries with --blockregistry=<registry> flag. This includes the ability to block the public Docker Hub and the ability to block all but specified registries.
  - Confirmation is required to push to a public registry.
  - All repositories are now fully qualified when listed. The output of docker images lists the source registry name for all images pulled. The output of docker search shows the source registry name for all results.
  - The **atomic** command now supports container upgrade and checking for updated images.
- » New features of the **atomic** command
  - atomic run: Allows a containers to specify its run-time options via the RUN meta-data label. This is used primarily with privileges.
  - atomic install and atomic uninstall: Allows a container to specify install and uninstall scripts via the INSTALL and UNINSTALL meta-data labels.

For more information, see Get Started with Docker Formatted Container Images on Red Hat Systems

### 12.1. Container Orchestration

Red Hat Enterprise Linux 7.1 includes support for orchestration Linux Containers built using docker technology via *kubernetes*, *flannel* and *etcd*.

Red Hat Enterprise Linux 7.1 and Red Hat Enterprise Linux Atomic Host 7.1.1 include the following updates:

- etcd 0.4.6-0.13.el7 a new command, etcdctl was added to make browsing and editing etcd easier for a system administrator.
- *flannel 0.2.0-7.el7 a bug fix to support delaying startup until after network interfaces are up.*

For more information see Get Started Orchestrating Containers with Kubernetes

### 12.2. Containers Using the libvirt-lxc Tooling Have Been Deprecated

The following *libvirt-lxc* packages are deprecated since Red Hat Enterprise Linux 7.1:

- » libvirt-daemon-driver-lxc
- libvirt-daemon-lxc
- » libvirt-login-shell

Future development on the Linux containers framework is now based on the docker command-line interface. *libvirt-lxc* tooling may be removed in a future release of Red Hat Enterprise Linux (including Red Hat Enterprise Linux 7) and should not be relied upon for developing custom container management applications.

# **Chapter 13. Authentication and Interoperability**

### Manual Backup and Restore Functionality

This update introduces the **ipa-backup** and **ipa-restore** commands to Identity Management (IdM), which allow users to manually back up their IdM data and restore them in case of a hardware failure. For further information, see the ipa-backup(1) and ipa-restore(1) manual pages or the documentation in the Linux Domain Identity, Authentication, and Policy Guide.

### Support for Migration from WinSync to Trust

This update implements the new **ID** Views mechanism of user configuration. It enables the migration of Identity Management users from a **WinSync** synchronization-based architecture used by **Active Directory** to an infrastructure based on Cross-Realm Trusts. For the details of **ID** Views and the migration procedure, see the documentation in the Windows Integration Guide.

#### **One-Time Password Authentication**

One of the best ways to increase authentication security is to require two factor authentication (2FA). A very popular option is to use one-time passwords (OTP). This technique began in the proprietary space, but over time some open standards emerged (HOTP: RFC 4226, TOTP: RFC 6238). Identity Management in Red Hat Enterprise Linux 7.1 contains the first implementation of the standard OTP mechanism. For further details, see the documentation in the System-Level Authentication Guide.

### SSSD Integration for the Common Internet File System

A plug-in interface provided by **SSSD** has been added to configure the way in which the **cifs-utils** utility conducts the ID-mapping process. As a result, an **SSSD** client can now access a CIFS share with the same functionality as a client running the **Winbind** service. For further information, see the documentation in the Windows Integration Guide.

### **Certificate Authority Management Tool**

The **ipa-cacert-manage renew** command has been added to the Identity management (IdM) client, which makes it possible to renew the IdM Certification Authority (CA) file. This enables users to smoothly install and set up IdM using a certificate signed by an external CA. For details on this feature, see the ipa-cacert-manage(1) manual page.

### **Increased Access Control Granularity**

It is now possible to regulate read permissions of specific sections in the Identity Management (IdM) server UI. This allows IdM server administrators to limit the accessibility of privileged content only to chosen users. In addition, authenticated users of the IdM server no longer have read permissions to all of its contents by default. These changes improve the overall security of the IdM server data.

### Limited Domain Access for Unprivileged Users

The **domains=** option has been added to the **pam\_sss** module, which overrides the **domains=** option in the **/etc/sssd/sssd.conf** file. In addition, this update adds the **pam\_trusted\_users** option, which allows the user to add a list of numerical UIDs or user names that are trusted by the **SSSD** daemon, and the **pam\_public\_domains** option and a list of domains accessible even for

untrusted users. The mentioned additions allow the configuration of systems, where regular users are allowed to access the specified applications, but do not have login rights on the system itself. For additional information on this feature, see the documentation in the Linux Domain Identity, Authentication, and Policy Guide.

#### Automatic data provider configuration

The **ipa-client-install** command now by default configures **SSSD** as the data provider for the sudo service. This behavior can be disabled by using the **--no-sudo** option. In addition, the **--nisdomain** option has been added to specify the NIS domain name for the Identity Management client installation, and the **--no\_nisdomain** option has been added to avoid setting the NIS domain name. If neither of these options are used, the IPA domain is used instead.

#### Use of AD and LDAP sudo Providers

The AD provider is a back end used to connect to an Active Directory server. In Red Hat Enterprise Linux 7.1, using the AD sudo provider together with the LDAP provider is supported as a Technology Preview. To enable the AD sudo provider, add the **sudo\_provider=ad** setting in the domain section of the **sssd.conf** file.

#### 32-bit Version of krb5-server and krb5-server-ldap Deprecated

The 32-bit version of **Kerberos 5 Server** is no longer distributed, and the following packages are deprecated since Red Hat Enterprise Linux 7.1: *krb5-server.i686*, *krb5-server.s390*, *krb5-server.ppc*, *krb5-server-ldap.i686*, *krb5-server-ldap.s390*, and *krb5-server-ldap.ppc*. There is no need to distribute the 32-bit version of *krb5-server* on Red Hat Enterprise Linux 7, which is supported only on the following architectures: AMD64 and Intel 64 systems (**x86\_64**), 64-bit IBM Power Systems servers (**ppc64**), and IBM System z (**s390x**).

#### SSSD Leverages GPO Policies to Define HBAC

SSSD is now able to use GPO objects stored on an AD server for access control. This enhancement mimics the functionality of Windows clients, allowing to use a single set of access control rules to handle both Windows and Unix machines. In effect, Windows administrators can now use GPOs to control access to Linux clients.

#### **Apache Modules for IPA**

A set of Apache modules has been added to Red Hat Enterprise Linux 7.1 as a Technology Preview. The Apache modules can be used by external applications to achieve tighter interaction with Identity Management beyond simple authentication.

## **Chapter 14. Security**

## SCAP Security Guide

The *scap-security-guide* package has been included in Red Hat Enterprise Linux 7.1 to provide security guidance, baselines, and associated validation mechanisms. The guidance is specified in the *Security Content Automation Protocol* (SCAP), which constitutes a catalog of practical hardening advice. **SCAP Security Guide** contains the necessary data to perform system security compliance scans regarding prescribed security policy requirements; both a written description and an automated test (probe) are included. By automating the testing, **SCAP Security Guide** provides a convenient and reliable way to verify system compliance regularly.

The Red Hat Enterprise Linux 7.1 version of the **SCAP Security Guide** includes the *Red Hat Corporate Profile for Certified Cloud Providers (RH CCP*), which can be used for compliance scans of Red Hat Enterprise Linux Server 7.1 cloud systems.

Also, the Red Hat Enterprise Linux 7.1 *scap-security-guide* package contains SCAP datastream content format files for Red Hat Enterprise Linux 6 and Red Hat Enterprise Linux 7, so that remote compliance scanning of both of these products is possible.

The Red Hat Enterprise Linux 7.1 system administrator can use the **oscap** command line tool from the *openscap-scanner* package to verify that the system conforms to the provided guidelines. See the scap-security-guide(8) manual page for further information.

## **SELinux Policy**

In Red Hat Enterprise Linux 7.1, the SELinux policy has been modified; services without their own SELinux policy that previously ran in the **init\_t** domain now run in the newly-added **unconfined\_service\_t** domain. See the <u>Unconfined Processes</u> chapter in the <u>SELinux User's</u> and Administrator's Guide for Red Hat Enterprise Linux 7.1.

## **New Features in OpenSSH**

The **OpenSSH** set of tools has been updated to version 6.6.1p1, which adds several new features related to cryptography:

- Key exchange using elliptic-curve Diffie-Hellman in Daniel Bernstein's Curve25519 is now supported. This method is now the default provided both the server and the client support it.
- Support has been added for using the Ed25519 elliptic-curve signature scheme as a public key type. Ed25519, which can be used for both user and host keys, offers better security than ECDSA and DSA as well as good performance.
- A new private-key format has been added that uses the bcrypt key-derivation function (KDF). By default, this format is used for Ed25519 keys but may be requested for other types of keys as well.
- A new transport cipher, chacha20 poly1305@openssh.com, has been added. It combines Daniel Bernstein's ChaCha20 stream cipher and the Poly1305 message authentication code (MAC).

## New Features in Libreswan

The **Libreswan** implementation of IPsec VPN has been updated to version 3.12, which adds several new features and improvements:

» New ciphers have been added.

- **IKEv2** support has been improved.
- >> Intermediary certificate chain support has been added in **IKEv1** and **IKEv2**.
- » Connection handling has been improved.
- » Interoperability has been improved with OpenBSD, Cisco, and Android systems.
- » systemd support has been improved.
- » Support has been added for hashed **CERTREQ** and traffic statistics.

## **New Features in TNC**

The Trusted Network Connect (TNC) Architecture, provided by the *strongimcv* package, has been updated and is now based on **strongSwan 5.2.0**. The following new features and improvements have been added to the TNC:

- The **PT EAP** transport protocol (RFC 7171) for Trusted Network Connect has been added.
- The Attestation Integrity Measurement Collector (IMC)/Integrity Measurement Verifier (IMV) pair now supports the IMA-NG measurement format.
- > The Attestation IMV support has been improved by implementing a new TPMRA work item.
- » Support has been added for a JSON-based REST API with SWID IMV.
- The SWID IMC can now extract all installed packages from the dpkg, rpm, or pacman package managers using the swidGenerator, which generates SWID tags according to the new ISO/IEC 19770-2:2014 standard.
- The libtls TLS 1.2 implementation as used by EAP (T)TLS and other protocols has been extended by AEAD mode support, currently limited to AES-GCM.
- Improved (IMV) support for sharing access requestor ID, device ID, and product information of an access requestor via a common imv\_session object.
- Several bugs have been fixed in existing IF-TNCCS (PB-TNC, IF-M (PA-TNC)) protocols, and in the OS IMC/IMV pair.

## **New Features in GnuTLS**

The **GnuTLS** implementation of the **SSL**, **TLS**, and **DTLS** protocols has been updated to version 3.3.8, which offers a number of new features and improvements:

- Support for DTLS 1.2 has been added.
- » Support for Application Layer Protocol Negotiation (ALPN) has been added.
- > The performance of elliptic-curve cipher suites has been improved.
- » New cipher suites, **RSA-PSK** and **CAMELLIA-GCM**, have been added.
- » Native support for the *Trusted Platform Module* (TPM) standard has been added.
- Support for PKCS#11 smart cards and hardware security modules (HSM) has been improved in several ways.
- Compliance with the FIPS 140 security standards (Federal Information Processing Standards) has been improved in several ways.

## **Chapter 15. Desktop**

## Mozilla Thunderbird

**Mozilla Thunderbird**, provided by the *thunderbird* package, has been added in Red Hat Enterprise Linux 7.1 and offers an alternative to the **Evolution** mail and newsgroup client.

## Support for Quad-buffered OpenGL Stereo Visuals

**GNOME Shell** and the **Mutter** compositing window manager now allow you to use quad-buffered OpenGL stereo visuals on supported hardware. You need to have the NVIDIA Display Driver version 337 or later installed to be able to properly use this feature.

## **Online Account Providers**

A new **GSettings** key **org**. **gnome**. **online**-**accounts**. **whitelisted**-**providers** has been added to **GNOME Online Accounts** (provided by the *gnome*-online-accounts package). This key provides a list of online account providers that are explicitly allowed to be loaded on startup. By specifying this key, system administrators can enable appropriate providers or selectively disable others.

## **Chapter 16. Supportability and Maintenance**

## **ABRT** Authorized Micro-Reporting

In Red Hat Enterprise Linux 7.1, the **Automatic Bug Reporting Tool** (**ABRT**) receives tighter integration with the Red Hat Customer Portal and is capable of directly sending micro-reports to the Portal. **ABRT** provides a utility, **abrt-auto-reporting**, to easily configure user's Portal credentials necessary to authorize micro-reports.

The integrated authorization allows **ABRT** to reply to a micro-report with a rich text which may include possible steps to fix the cause of the micro-report. For example, **ABRT** can suggest which packages are supposed to be upgraded or offer Knowledge base articles related to the issue.

See the Customer Portal for more information on this feature.

## **Chapter 17. Red Hat Software Collections**

Red Hat Software Collections is a Red Hat content set that provides a set of dynamic programming languages, database servers, and related packages that you can install and use on all supported releases of Red Hat Enterprise Linux 6 and Red Hat Enterprise Linux 7 on AMD64 and Intel 64 architectures.

Dynamic languages, database servers, and other tools distributed with Red Hat Software Collections do not replace the default system tools provided with Red Hat Enterprise Linux, nor are they used in preference to these tools.

Red Hat Software Collections uses an alternative packaging mechanism based on the **scl** utility to provide a parallel set of packages. This set enables use of alternative package versions on Red Hat Enterprise Linux. By using the **scl** utility, users can choose at any time which package version they want to run.

Important

Red Hat Software Collections has a shorter life cycle and support term than Red Hat Enterprise Linux. For more information, see the Red Hat Software Collections Product Life Cycle.

Red Hat Developer Toolset is now a part of Red Hat Software Collections, included as a separate Software Collection. Red Hat Developer Toolset is designed for developers working on the Red Hat Enterprise Linux platform. It provides the current versions of the GNU Compiler Collection, GNU Debugger, Eclipse development platform, and other development, debugging, and performance monitoring tools.

See the Red Hat Software Collections documentation for the components included in the set, system requirements, known problems, usage, and specifics of individual Software Collections.

See the <u>Red Hat Developer Toolset documentation</u> for more information about the components included in this Software Collection, installation, usage, known problems, and more.

## Chapter 18. Red Hat Enterprise Linux for Real Time

Red Hat Enterprise Linux for Real Time is a new offering in Red Hat Enterprise Linux 7.1 comprised of a special kernel build and several user space utilities. With this kernel and appropriate system configuration, Red Hat Enterprise Linux for Real Time brings deterministic workloads, which allow users to rely on consistent response times and low and predictable latency. These capabilities are critical in strategic industries such as financial service marketplaces, telecommunications, or medical research.

For instructions on how to install Red Hat Enterprise Linux for Real Time, and how to set up and tune the system so that you can take full advantage of this offering, refer to the Red Hat Enterprise Linux for Real Time 7 Installation Guide.

## Part II. Technology Previews

This part provides an overview of Technology Previews introduced or updated in Red Hat Enterprise Linux 7.1.

For more information on Red Hat Technology Previews, see https://access.redhat.com/support/offerings/techpreview/.

## **Chapter 19. Hardware Enablement**

SA-Express5s Cards Support in qethqoat, see Section 2.5, "OSA-Express5s Cards Support in qethqoat"

## **Chapter 20. Storage**

- Targetd plug-in from the libStorageMgmt API, see Section 4, "Storage Array Management with libStorageMgmt API"
- » LSI Syncro CS HA-DAS adapters, see Section 4, "Support for LSI Syncro"
- DIF/DIX, see Section 4, "DIF/DIX Support"

## Chapter 21. File Systems

- Btrfs file system, see Section 5, "Support of Btrfs File System"
- > OverlayFS, see Section 5, "OverlayFS"

## **Chapter 22. Kernel**

- kpatch, see Section 6, "Dynamic kernel Patching"
- **crashkernel** with more than one CPU, see Section 6, "Crashkernel with More than 1 CPU"
- dm-era device-mapper target, see Section 6, "dm-era Target"
- Cisco VIC kernel driver, see Section 6, "Cisco VIC kernel Driver"
- » NFSoRDMA Available, see Section 6, "NFSoRDMA Available"
- Runtime Instrumentation for IBM System z, see Section 6, "Runtime Instrumentation for IBM System z"
- Cisco usNIC Driver, see Section 6, "Cisco usNIC Driver"
- Intel Ethernet Server Adapter X710/XL710 Driver Update, see Section 6, "Intel Ethernet Server Adapter X710/XL710 Driver Update"

## Chapter 23. Virtualization

- » USB 3.0 host adapter (xHCI) emulation, see Section 7, "USB 3.0 Support for KVM Guests"
- » Open Virtual Machine Firmware (OVMF), see Section 7, "Open Virtual Machine Firmware"
- » LPAR Watchdog for IBM System z, see Section 7, "LPAR Watchdog for IBM System z"

# Chapter 24. Compiler and Tools

» Accurate ethtool Output, see Section 9, "Accurate ethtool Output"

## Chapter 25. Networking

- Trusted Network Connect, see Section 10, "Trusted Network Connect"
- SR-IOV runctionality in the qlcnic driver, see Section 10, "SR-IOV Functionality in the qlcnic Driver"

## **Chapter 26. Authentication and Interoperability**

- Use of AD sudo provider together with the LDAP provider, see Section 13, "Use of AD and LDAP sudo Providers"
- » Apache Modules for IPA, see Section 13, "Apache Modules for IPA"

## **Part III. Device Drivers**

This chapter provides a comprehensive listing of all device drivers which were updated in Red Hat Enterprise Linux 7.1.

## **Chapter 27. Storage Driver Updates**

- > The **hpsa** driver has been upgraded to version 3.4.4-1-RH1.
- The **qla2xxx** driver has been upgraded to version 8.07.00.08.07.1-k1.
- The **qla4xxx** driver has been upgraded to version 5.04.00.04.07.01-k0.
- The **qlcnic** driver has been upgraded to version 5.3.61.
- The **netxen\_nic** driver has been upgraded to version 4.0.82.
- > The **qlge** driver has been upgraded to version 1.00.00.34.
- > The **bnx2fc** driver has been upgraded to version 2.4.2.
- >> The **bnx2i** driver has been upgraded to version 2.7.10.1.
- > The **cnic** driver has been upgraded to version 2.5.20.
- > The **bnx2x** driver has been upgraded to version 1.710.51-0.
- > The **bnx2** driver has been upgraded to version 2.2.5.
- >> The megaraid\_sas driver has been upgraded to version 06.805.06.01-rc1.
- >> The mpt2sas driver has been upgraded to version 18.100.00.00.
- The **ipr** driver has been upgraded to version 2.6.0.
- The kmod-lpfc packages have been added to Red Hat Enterprise Linux 7, which ensures greater stability when using the lpfc driver with Fibre Channel (FC) and Fibre Channel over Ethernet (FCoE) adapters. The **lpfc** driver has been upgraded to version 0:10.2.8021.1.
- The **be2iscsi** driver has been upgraded to version 10.4.74.0r.
- > The **nvme** driver has been upgraded to version 0.9.

## **Chapter 28. Network Driver Updates**

- The **bna** driver has been upgraded to version 3.2.23.0r.
- The **cxgb3** driver has been upgraded to version 1.1.5-ko.
- The **cxgb3i** driver has been upgraded to version 2.0.0.
- The iw\_cxgb3 driver has been upgraded to version 1.1.
- The **cxgb4** driver has been upgraded to version 2.0.0-ko.
- The **cxgb4vf** driver has been upgraded to version 2.0.0-ko.
- The **cxgb4i** driver has been upgraded to version 0.9.4.
- The iw\_cxgb4 driver has been upgraded to version 0.1.
- > The **e1000e** driver has been upgraded to version 2.3.2-k.
- >> The **igb** driver has been upgraded to version 5.2.13-k.
- > The **igbvf** driver has been upgraded to version 2.0.2-k.
- » The **ixgbe** driver has been upgraded to version 3.19.1-k.
- The **ixgbevf** driver has been upgraded to version 2.12.1-k.
- The **i40e** driver has been upgraded to version 1.0.11-k.
- The **i40evf** driver has been upgraded to version 1.0.1.
- > The e1000 driver has been upgraded to version 7.3.21-k8-NAPI.
- > The **mlx4\_en** driver has been upgraded to version 2.2-1.
- The **mlx4\_ib** driver has been upgraded to version 2.2-1.
- The **mlx5\_core** driver has been upgraded to version 2.2-1.
- The **mlx5\_ib** driver has been upgraded to version 2.2-1.
- > The **ocrdma** driver has been upgraded to version 10.2.287.0u.
- The ib\_ipoib driver has been upgraded to version 1.0.0.
- The **ib\_qib** driver has been upgraded to version 1.11.
- > The enic driver has been upgraded to version 2.1.1.67.
- > The **be2net** driver has been upgraded to version 10.4r.
- The **tg3** driver has been upgraded to version 3.137.
- > The **r8169** driver has been upgraded to version 2.3LK-NAPI.

# Chapter 29. Graphics Driver Updates

The **vmwg fx** driver has been upgraded to version 2.6.0.0.

## Part IV. Known Issues

This part describes known issues in Red Hat Enterprise Linux 7.1.

## Chapter 30. Installation and Booting

### anaconda component, BZ#1067868

Under certain circumstances, when installing the system from the boot DVD or ISO image, not all assigned IP addresses are shown in the network spoke once network connectivity is configured and enabled. To work around this problem, leave the network spoke and enter it again. After re-entering, all assigned addresses are shown correctly.

### anaconda component, BZ#1085310

Network devices are not automatically enabled during installation unless the installation method requires network connectivity. As a consequence, a traceback error can occur during Kickstart installation due to inactive network devices. To work around this problem, set the **ksdevice=link** option on boot or add the **--device=link** option to the **ks.cfg** file to enable network devices with active links during Kickstart installation.

### anaconda component, BZ#1185280

An interface with IPv6-only configuration does not bring up the network interface after manual graphical installation from an IPv6 source. Consequently, the system boots with the interface set to ONBOOT=no, and consequently the network connection does not work. Select the **Automatically connect to network** check box if available, or use kickstart with a command as follows:

#### network --noipv4 --bootproto=dhcp --activate

In both cases IPv6 will be configured to be active on system start.

If the network interface is set to IPv4 **and** IPv6 configuration, and is installed from an IPv6 address, after installation it will be configured to be active on system start (ONBOOT=yes).

## anaconda component, BZ#1085325

The **anaconda** installer does not correctly handle adding of FCoE disks. As a consequence, adding FCoE disks on the **anaconda** advance storage page fails with the following error message:

```
No Fibre Channel Forwarders or VN2VN Responders Found
```

To work around this problem, simply repeat the steps to add the FCoE disks; the configuration process produces the correct outcome when repeated. Alternatively, run the **lldpad** -d command in the **anaconda** shell before adding the FCoE disks in the **anaconda** user interface to avoid the described problem.

## anaconda component, BZ#1087774

The source code does not handle booting on a **bnx2i** iSCI driver correctly. As a consequence, when installing Red Hat Enterprise Linux 7.1, the server does not reboot automatically after the installation is completed. No workaround is currently available.

#### anaconda component, BZ#965985

When booting in rescue mode on IBM System z architecture, the second and third rescue screens in the rescue shell are incomplete and not displayed properly.

## anaconda component, BZ#1190146

When the **/boot** partition is not separated and the **boot** = parameter is specified on the kernel command line, an attempt to boot the system in the FIPS mode fails. To work around this issue, remove the **boot** = parameter from the kernel command line.

### anaconda component, BZ#1174451

When the user inserts a space character anywhere between nameservers while configuring the nameservers in the **Network Configuration** dialog during a text-mode installation, the installer terminates unexpectedly. To work around this problem, if you want to configure multiple nameservers during the **Network Configuration** step of the installation, enter them in a comma-separated list without spaces between the nameservers. For example, while entering 1.1.1.1, 2.1.2.1 with a space in this situation causes the installer to crash, entering 1.1.1.1, 2.1.2.1 without a space ensures the installer handles configuring multiple nameservers correctly and does not crash.

### anaconda component, BZ#1166652

If the installation system has multiple iSCSI storage targets connected over separate active physical network interfaces, the installer will hang when starting iSCSI target discovery in the **Installation Destination** screen.

The same issue also appears with an iSCSI multipath target accessible over two different networks, and happens no matter whether the **Bind targets to network interfaces** option is selected.

To work around this problem, make sure only one active physical network interface has an available iSCSI target, and attach any additional targets on other interfaces after the installation.

#### anaconda component, BZ#1168169

When using a screen resolution of less than 1024x768 (such as 800x600) during a manual installation, some of the controls in the **Manual Partitioning** screen become unreachable. This problem commonly appears when connecting to the installation system using a VNC viewer, because by default the VNC server is set to 800x600.

To work around this issue, set the resolution to 1024x768 or higher using a boot option. For example:

#### linux inst.vnc inst.resolution=1024x768

For information about **Anaconda** boot options, see the <u>Red Hat Enterprise Linux 7.1</u> Installation Guide.

#### dracut component, BZ#1192480

A system booting with iSCSI using IPv6 times out while trying to connect to the iSCSI server after about 15 minutes, but then connects successfully and boots as expected.

#### kernel component, BZ#1055814

When installing Red Hat Enterprise Linux 7 on UEFI-based systems, the Anaconda installer terminates unexpectedly with the following error:

```
BootLoaderError: failed to remove old efi boot entry
```

To work around this problem, edit the **Install Red Hat Enterprise Linux 7** option in the boot menu by pressing the **e** key and append the **efi\_no\_storage\_paranoia** kernel parameter to the end of the line that begins with **linuxefi**. Then press the **F10** key to boot the modified option and start installation.

### sg3\_utils component, BZ#1186462

Due to the conversion of the *iprutils* package to use **systemd** instead of legacy init scripts, the **sg** driver is no longer loaded during system boot. Consequently, if the **sg** driver is not loaded, the **/dev/sg\*** devices will not be present.

To work around this issue, manually issue **modprobe sg** or add it to an init script. Once the **sg** driver is loaded, the **/dev/sg**\* devices will be present and the **sg** driver may be used to access SCSI devices.

#### anaconda component, BZ#1072619

It is not possible to use read-only disks as hard drive installation repository sources. When specifying the **inst.repo=hd**: *device*: *path* option ensure that *device* is writable.

### kernel component, BZ#1067292, BZ#1008348

Various platforms include BIOS or UEFI-assisted software RAID provided by LSI. This hardware requires the closed-source **megasr** driver, which is not included in Red Hat Enterprise Linux. Thus, platforms and adapters that depend on **megasr** are not supported by Red Hat. Also, the use of certain open-source RAID alternatives, such as the **dmraid** Disk Data Format 1 (DDF1) capability, is not currently supported on these systems.

However, on certain systems, such as IBM System x servers with the ServeRAID adapter, it is possible to disable the BIOS RAID function. To do this, enter the UEFI menu and navigate through the **System Settings** and **Devices and I/O Ports** submenus to the **Configure the onboard SCU** submenu. Then change the SCU setting from **RAID** to **nonRAID**. Save your changes and reboot the system. In this mode, the storage is configured using an open-source non-RAID LSI driver shipped with Red Hat Enterprise Linux, such as **mptsas**, **mpt2sas**, or **mpt3sas**.

To obtain the **megasr** driver for IBM systems, refer to the IBM support page.

Certain Cisco Unified Computing System (UCS) platforms are also impacted by this restriction. However, it is not possible to disable the BIOS RAID function on these systems. To obtain the **megasr** driver, refer to the Cisco support page.

Note

The described restriction does not apply to LSI adapters that use the **megaraid** driver. Those adapters implement the RAID functions in the adapter firmware.

## kernel component, BZ#1168074

During CPU hot plugging, the kernel can sometimes issue the following warning message:

WARNING: at block/blk-mq.c:701\_\_blk\_mq\_run\_hw\_queue+0x31d/0x330()

The message is harmless, and you can ignore it.

#### kernel component, BZ#1097468

The Linux kernel Non-Uniform Memory Access (NUMA) balancing does not always work correctly. As a consequence, when the **numa\_balancing** parameter is set, some of the memory can move to an arbitrary non-destination node before moving to the constrained nodes, and the memory on the destination node also decreases under certain circumstances. There is currently no known workaround available.

## kernel component, BZ#1087796

An attempt to remove the **bnx2x** module while the **bnx2fc** driver is processing a corrupted frame causes a kernel panic. To work around this problem, shut down any active FCoE interfaces before executing the **modprobe** -r **bnx2x** command.

### kernel component, BZ#915855

The QLogic 1G iSCSI Adapter present in the system can cause a call trace error when the **qla4xx** driver is sharing the interrupt line with the USB sub-system. This error has no impact on the system functionality. The error can be found in the kernel log messages located in the **/var/log/messages** file. To prevent the call trace from logging into the kernel log messages, add the **nousb** kernel parameter when the system is booting.

### kernel component, BZ#1164997

When using the **bnx2x** driver with a BCM57711 device and sending traffic over Virtual Extensible LAN (VXLAN), the transmitted packets have bad checksums. Consequently, communication fails, and **UDP: bad checksum** messages are displayed in the kernel log on the receiving side. To work around this problem, disable checksum offload on the **bnx2x** device using the **ethtool** utility.

### kernel component, BZ#1164114

If you change certain parameters while the Network Interface Card (NIC) is set to **down**, the system can become unresponsive if you are using a **qlge** driver. This problem occurs due to a race condition between the New API (NAPI) registration and unregistration. There is no workaround currently available.

#### system-config-kdump component, BZ#1077470

In the **Kernel Dump Configuration** window, selecting the **Raw device** option in the **Target settings** tab does not work. To work around this problem, edit the **kdump.conf** file manually.

#### yaboot component, BZ#1032149

Due to a bug in the **yaboot** boot loader, upgrading from Red Hat Enterprise Linux 6 to Red Hat Enterprise Linux 7 can fail on the IBM Power Systems with an **Unknown or corrupt filesystem** error.

#### util-linux component, BZ#1171155

The **anaconda** installer cannot handle disks with labels from the IBM AIX operating systems correctly. As a consequence, an attempt to install Red Hat Enterprise Linux on such a disk fails. Users are advised to not use disks with AIX labels in order prevent the installation failures.

## kernel component, BZ#1192470

If you attempt to perform an in-place upgrade from Red Hat Enterprise Linux 6.6 running on IBM System z architecture to Red Hat Enterprise Linux 7.1 and have the **kernel-kdump** package installed on Red Hat Enterprise Linux 6.6, the **kdump** boot record is not removed.

Consequently, the upgrade fails when the **zipl** utility is called. To work around this problem, remove the **kdump** boot record from the **/etc/zipl.conf** file before performing the upgrade.

### anaconda component, BZ#1171778

Setting only full name and no user name for a new user in text installation does not require root password to be set. As a consequence, when such a user is configured and no root password is set, the user is not able to log in either, and neither is root. There is also no straightforward way to create a user or set the root password after such an installation since initial-setup crashes due to this bug. To work around this problem, set the root password during installation or set the user name for the user during text installation.

## python-blivet component, BZ#1192004

The installer terminates unexpectedly if you set up partitioning before adding an iSCSI disk and then set up partitioning again. As a consequence, it is impossible to successfully complete the installation in this situation. To work around this problem, reset storage or reboot before adding iSCSI or FCoE disks during installation.

#### anaconda component, BZ#1168902

The **anaconda** installer expects a **ks.cfg** file if booting with the **inst.ks=cdrom:/ks.cfg** parameter, and enters the emergency mode if the **ks.cfg** file is not provided within several minutes. With some enterprise servers that take a long time to boot, Anaconda does not wait long enough to enable the user to provide the **ks.cfg** file in time.

To work around this problem, add the **rd** . **retry** boot parameter and use a large value. For example, using **rd** . **retry=86400** causes a time-out after 24 hours, and using **rd** . **retry=1<<15** should, in theory, time out after about 34 years, which provides the user with sufficient time in all known scenarios.

## subscription-manager component, BZ#1158396

The **Back** button used in the **firstboot** utility is not working properly. It is often disabled, and if it is enabled, pressing it has no effect. Consequently, during **Subscription Management Registration**, clicking **Back** does not return you to the previous panel. If you want to go back, enter an invalid server or invalid credentials and click **Done**. After this, either an **Unable to reach the server** dialog or an **Unable to register the system** dialog appears at the top of the initial **firstboot** panel. Dismiss the error dialog, and choose the **No**, **I prefer to register at a later time** option.

## kernel component, BZ#1076374

The GRUB2 bootloader supports network booting over the Hypertext Transfer Protocol (HTTP) and the Trivial File Transfer Protocol (TFTP). However, under heavy network traffic, network boot over HTTP is very slow and may cause timeout failures. If this problem occurs, use TFTP to load the kernel and initrd images. To do so, put the boot files in the TFTP server directory and add the following to the **grub.cfg** file where **1.1.1.1** is the address of the TFTP server:

insmod tftp
set root=tftp,1.1.1.1

anaconda component, BZ#1164131

The Driver Update Disk loader does not reconfigure network devices if they have already been configured. Consequently, installations that use a Driver Update Disk to replace an existing, functional network driver with a different version will not be able to use the network to fetch the installer runtime image.

To work around this problem, use the provided network driver during the installation process and update the network driver after the installation.

## **Chapter 31. Storage**

### kernel component, BZ#1170328

When the Internet Small Computer System Interface (iSCSI) target is set up using the iSCSI Extensions for RDMA (iSER) interface, an attempt to run a discovery over iSER fails. Consequently, in some cases, the target panics. Users are advised to not use iSER for discovery but use iSER only for the login phase.

### kernel component, BZ#1185396

When using the server as an iSER-enabled iSCSI target and connection losses occur repeatedly, the target can stop responding. Consequently, the kernel becomes unresponsive. To work around this issue, minimize iSER connection losses or revert to non-iSER iSCSI mode.

### kernel component, BZ#1061871, BZ#1201247

When a storage array returns a CHECK CONDITION status but the sense data is invalid, the Small Computer Systems Interface (SCSI) mid-layer code retries the I/O operation. If subsequent I/O operations receive the same result, I/O operations are retried indefinitely. For this bug, no workaround is currently available.

## **Chapter 32. File Systems**

## kernel component, BZ#1172496

Due to a bug in the ext4 code, it is currently impossible to resize ext4 file systems that have 1 kilobyte block size and are smaller than 32 megabytes.

## **Chapter 33. Virtualization**

## netcf component, BZ#1100588

When installing Red Hat Enterprise Linux 7 from sources other than the network, the network devices are not specified by default in the interface configuration files. As a consequence, creating a bridge by using the **iface-bridge** command in the **virsh** utility fails with an error message. To work around the problem, add the **DEVICE=** lines in the **/etc/sysconfig/network-scripts/ifcfg-\*** files.

## grub2 component, BZ#1045127

Nesting more than 7 PCI bridges is known to cause segmentation fault errors. It is not recommended to create more than 7 nested PCI bridges.

## kernel component, BZ#1075857

The kernel **sym53c8xx** module is not supported in Red Hat Enterprise Linux 7. Therefore, it is not possible to use an emulated Small Computer System Interface (SCSI) disk when Red Hat Enterprise Linux is running as a guest on top of the Xen hypervisor or Amazon Web Services (AWS) Elastic Compute Cloud (EC2). Red Hat recommends to use paravirtualized devices instead.

## kernel component, BZ#1081851

When the **xen\_emulated\_unplug=never** or **xen\_emulated\_unplug=unnecessary** options are passed to the guest kernel command line, an attempt to hot plug a new device to the Xen guest does not work. Running the **x1** command in the host succeeds but no devices appear in the guest. To work around this issue, remove the aforementioned options from the guest kernel command line and use paravirtualized drivers to allow hot plugging. Note that **xen\_emulated\_unplug=never** and **xen\_emulated\_unplug=unnecessary** are supposed to be used for debugging purposes only.

## kernel component, BZ#1035213

After multiple hot plugs and hot unplugs of a SCSI disk in the Hyper-V environment, the disk in some cases logs an error, becomes unusable for several minutes, and displays incorrect information when explored with the **partprobe** command.

## kernel component, BZ#1183960

A prior Intel microcode update removed the Hardware Lock Elision (HLE) and Restricted Transactional Memory (RTM) features from 4th Generation Intel Core Processors, Intel Xeon v3 Processors, and some 5th Generation Intel Core Processors. However, after performing a live migration of a KVM guest from a host containing a CPU without the microcode update to a host containing a CPU with the update, the guest may attempt to continue using HLE and RTM. This can lead to applications on the guest terminating unexpectedly with an **Illegal Instruction** error. To work around this problem, shut down the guest and perform a non-live migration if moving from a CPU with HLE and RTM to a CPU without the features. This ensures that HLE and RTM are unavailable on the guest after the migration, and thus prevents the described crashes.

## systemd component, BZ#1151604, BZ#1147876

Due to an unintended incompatibility between QEMU and the pSeries platform, the **systemd-detect-virt** and **virt-what** commands cannot properly detect PowerKVM virtualization on IBM Power Systems. There is currently no known workaround.

## kernel component, BZ#1153521

When the kernel shared memory (KSM) feature is enabled with the **merge\_across\_nodes=1** parameter, KSM ignores memory policies set by the **mbind()** function, and may merge pages from some memory areas to Non-Uniform Memory Access (NUMA) nodes that do not match the policies. To work around this issue, disable KSM or set the **merge\_across\_nodes** parameter to **0** if using NUMA memory binding with QEMU, as this leads to NUMA memory policies configured for the KVM VM working as expected.

## **Chapter 34. Deployment and Tools**

## systemd component, BZ#1178848

The **systemd** service cannot set **cgroup** properties on **cgroup** trees that are mounted as read-only. Consequently, the following error message can ocasionally appear in the logs:

Failed to reset devices.list on /machine.slice: Invalid argument

You can ignore this problem, as it should not have any significant effect on you system.

### systemd component, BZ#978955

When attempting to start, stop, or restart a service or unit using the **systemctl** [start|stop|restart] *NAME* command, no message is displayed to inform the user whether the action has been successful.

### subscription-managercomponent, BZ#1166333

The Assamese (as-IN), Punjabi (pa-IN), and Korean (ko-KR) translations of **subscription-manager**'s user interface are incomplete. As a consequence, users of **subscription-manager** running in one these locales may see labels in English rather than the configured language.

### systemtap component, BZ#1184374

Certain functions in the kernel are not probed as expected. To work around this issue, try to probe by a statement or by a related function.

#### systemtap component, BZ#1183038

Certain parameters or functions cannot be accessible within function probes. As a consequence, the **\$parameter** accesses can be rejected. To work around this issue, activate the **systemtap** prologue-searching heuristics.

## Chapter 35. Compiler and Tools

## java-1.8.0-openjdk component, BZ#1189530

With Red Hat Enterprise Linux 7.1, the *java-1.8.0-openjdk* packages do not provide "java" in the RPM metadata, which breaks compatibility with packages that require **Java** and are available from the Enterprise Application Platform (EAP) channel. To work around this problem, install another package that provides "java" in the RPM metadata before installing *java-1.8.0-openjdk*.

## **Chapter 36. Networking**

## rsync component, BZ#1082496

The **rsync** utility cannot be run as a socket-activated service because the **rsyncd@.service** file is missing from the *rsync* package. Consequently, the **systemctl start rsyncd.socket** command does not work. However, running **rsync** as a daemon by executing the **systemctl start rsyncd.service** command works as expected.

## InfiniBand component, BZ#1172783

The *libocrdma* package is not included in the default package set of the InfiniBand Support group. Consequently, when users select the InfiniBand Support group and are expecting RDMA over Converged Ethernet (RoCE) to work on Emulex OneConnect adapters, the necessary driver, **libocrdma**, is not installed by default. On first boot, the user can manually install the missing package by issuing this command:

## ~]# yum install libocrdma

As a result, the user will now be able to use the Emulex OneConnect devices in RoCE mode.

## vsftpd component, BZ#1058712

The **vsftpd** daemon does not currently support ciphers suites based on the Elliptic Curve Diffie–Hellman Exchange (ECDHE) key-exchange protocol. Consequently, when **vsftpd** is configured to use such suites, the connection is refused with a **no shared cipher SSL** alert.

## arptables component, BZ#1018135

Red Hat Enterprise Linux 7 introduces the arptables packages, which replace the arptables\_jf packages included in Red Hat Enterprise Linux 6. All users of arptables are advised to update their scripts because the syntax of this version differs from arptables\_jf.

## Chapter 37. Red Hat Enterprise Linux Atomic Host

## dracut component, BZ#1160691

Red Hat Enterprise Linux Atomic Host 7.1.0 allows configuring encrypted root installation in the Anaconda installer, but the system will not boot afterwards. Choosing this option in the installer is not recommended.

## dracut component, BZ#1189407

Red Hat Enterprise Linux Atomic Host 7.1.0 offers iSCSI support during Anaconda installation, but the current content set does not include iSCSI support, so the system will not be able to access the storage. Choosing this option in the installer is not recommended.

## kexec-tools component, BZ#1180703

Due to some parsing problems in the code, the kdump utility currently saves the kernel crash drumps in the **/sysroot/crash/** directory instead of in **/var/crash/**.

## rhel-server-atomic component, BZ#1186923

Red Hat Enterprise Linux Atomic Host 7.1.0 does not currently support systemtap, unless the *host-kernel-matching* packages which contain *kernel-devel* and other packages are installed into the rheltools container image.

## rhel-server-atomic component, BZ#1193704

Red Hat Enterprise Linux Atomic Host allocates 3GB of storage to the root partition, which includes the docker volumes. In order to support more volume space, more physical storage must be added to the system, or the root Logical Volume must be extended. The Managing Storage with Red Hat Enterprise Linux Atomic Host section from the Getting Started with Red Hat Enterprise Linux Atomic Host article describes the workaround methods for this issue.

## rhel-server-atomic component, BZ#1186922

If the **ltrace** command is executed inside a Super-Privileged Container (SPC) to trace a process that is running on Red Hat Enterprise Linux Atomic Host, the **ltrace** command is unable to locate the binary images of the shared libraries that are attached to the process to be traced. As a consequence, **ltrace** displays a series of error messages, similar to the following example:

```
Can't open /lib64/libwrap.so.0: No such file or directory
Couldn't determine base address of /lib64/libwrap.so.0
ltrace: ltrace-elf.c:426: ltelf_destroy: Assertion `(&lte-
>plt_relocs)->elt_size == sizeof(GElf_Rela)' failed.
```

## rhel-server-atomic component, BZ#1187119

Red Hat Enterprise Linux Atomic Host does not include a mechanism to customize or override the content of the host itself, for example it does not include a tool to use a custom kernel for debugging.

## rhel-server-atomic component, BZ#1187119

Red Hat Enterprise Linux Atomic Host does not include a mechanism to customize or override the content of the host itself, for example it does not include a tool to use a custom kernel for debugging.

## **Chapter 38. Linux Containers**

## docker component, BZ#1193609

If docker is setting up loop devices for docker thin pool setup, docker operations like docker deletion and container I/O operations can be slow. The strongly recommended alternative configuration is to set up an LVM thin pool and use it as storage back-end for docker. Instructions on setting up an LVM thin pool can be found in the lvmthin(7) manual page. Then modify the /etc/sysconfig/docker-storage file to include the following line to make use of the LVM thin pool for container storage.

DOCKER\_STORAGE\_OPTIONS= --storage-opt dm.thinpooldev=<pooldevice>

## docker component, BZ#1190492

A Super-Privileged Container (SPC) that is launched while some application containers are already active has access to the file system trees of these application containers. The file system trees reside in device mapper "thin target" devices. Since the SPC holds references on these file system trees, the docker daemon fails to clean up the "thin target" (the device is still "busy") at the time when an application container is terminated. As a consequence, the following error message is logged in the journal of systemd:

Cannot destroy container {Id}: Driver devicemapper failed to remove root filesystem {Id}: Device is Busy

where **{Id}** is a placeholder for the container runtime ID, and a stale device mapper "thin target" is left behind after an application container is terminated.

## docker component, BZ#1188252

The docker daemon can occasionally terminate unexpectedly while a Super-Privileged Container (SPC) is running. Consequently, a stale entry related to the Super-Privileged Container is left behind in /var/lib/docker/linkgraph.db, and the container cannot be restarted correctly afterwards.

## docker component, BZ#1190492

A Super-Privileged Container (SPC) that is launched while some application containers are already active has access to the file system trees of these application containers. The file system trees reside in device mapper "thin target" devices. Since the SPC holds references on these file system trees, the docker daemon fails to clean up the "thin target" (the device is still "busy") at the time when an application container is terminated. As a consequence, the following error message is logged in the journal of systemd:

Cannot destroy container {Id}: Driver devicemapper failed to remove root filesystem {Id}: Device is Busy

where **{Id}** is a placeholder for the container runtime ID, and a stale device mapper "thin target" is left behind after an application container is terminated.

## docker component, BZ#1188252

The docker daemon can occasionally terminate unexpectedly while a Super-Privileged Container (SPC) is running. Consequently, a stale entry related to the Super-Privileged Container is left behind in /var/lib/docker/linkgraph.db, and the container cannot be restarted correctly atterwards.

### gdb component, BZ#1186918

If the GNU debugger (GDB) is executing inside a Super-Privileged Container (SPC) and attaches to a process that is running in another container on Red Hat Enterprise Linux Atomic Host, GDB does not locate the binary images of the main executable or any shared libraries loaded by the process to be debugged. As a consequence, GDB may display error messages relating to files not being present, or being present but mismatched, or GDB may seem to attach correctly but then subsequent commands may fail or display corrupted information. A workaround is to specify the sysroot and file prior to issuing the command, as follows:

set sysroot /proc/PID/root
file /proc/PID/exe
attach PID

## **Chapter 39. Authentication and Interoperability**

## bind-dyndb-ldap component, BZ#1139776

The latest version of the **bind-dyndb-ldap** system plug-in offers significant improvements over the previous versions, but currently has some limitations. One of the limitations is missing support for the LDAP rename (MODRDN) operation. As a consequence, DNS records renamed in LDAP are not served correctly. To work around this problem, restart the **named** daemon to resynchronize data after each MODRDN operation. In an Identity Management (IdM) cluster, restart the **named** daemon on all IdM replicas.

## ipa component, BZ#1187524

The **userRoot.ldif** and **ipaca.ldif** files, from which Identity Management (IdM) reimports the back end when restoring from backup, cannot be opened during a full-server restore even though they are present in the tar archive containing the IdM backup. Consequently, these files are skipped during the full-server restore. If you restore from a full-server backup, the restored back end can receive some updates from after the backup was created. This is not expected because all updates received between the time the backup was created and the time the restore is performed should be lost. The server is successfully restored, but can contain invalid data. If the restored server containing invalid data is then used to reinitialize a replica, the replica reinitialization succeeds, but the data on the replica is invalid.

No workaround is currently available. It is recommended that you do not use a server restored from a full-server IdM backup to reinitialize a replica, which ensures that no unexpected updates are present at the end of the restore and reinitialization process.

Note that this known issue relates only to the full-server IdM restore, not to the data-only IdM restore.

## ipa (slapi-nis) component, BZ#1157757

When the Schema Compatibility plug-in is configured to provide Active Directory (AD) users access to legacy clients using the Identity Management (IdM) cross-forest trust to AD, the 389 Directory Server can under certain conditions increase CPU consumption upon receiving a request to resolve complex group membership of an AD user.

## ipa component, BZ#1186352

When you restore an Identity Management (IdM) server from backup and re-initalize the restored data to other replicas, the Schema Compatibility plug-in can still maintain a cache of the old data from before performing the restore and re-initialization. Consequently, the replicas might behave unexpectedly. For example, if you attempt to add a user that was originally added after performing the backup, and thus removed during the restore and re-initialization steps, the operation might fail with an error, because the Schema Compatibility cache contains a conflicting user entry. To work around this problem, restart the IdM replicas after re-initializing them from the master server. This clears the Schema Compatibility cache and ensures that the replicas behave as expected in the described situation.

## ipa component, BZ#1188195

Both anonymous and authenticated users lose the default permission to read the **facsimiletelephonenumber** user attribute after upgrading to the Red Hat Enterprise Linux 7.1 version of Identity Management (IdM). To manually change the new default setting and make the attribute readable again, run the following command:

ipa permission-mod 'System: Read User Addressbook Attributes' -includedattrs facsimiletelephonenumber

## ipa component, BZ#1189034

The **ipa host-del --updatedns** command does not update the host DNS records if the DNS zone of the host is not fully qualified. Creating unqualified zones was possible in Red Hat Enterprise Linux 7.0 and 6. If you execute **ipa host-del --updatedns** on an unqualified DNS zone, for example, *example.test* instead of the fully qualified *example.test*. with the dot (.) at the end, the command fails with an internal error and deletes the host but not its DNS records. To work around this problem, execute **ipa host-del -updatedns** command on an IdM server running Red Hat Enterprise Linux 7.0 or 6, where updating the host DNS records works as expected, or update the host DNS records manually after running the command on Red Hat Enterprise Linux 7.1.

## ipa component, BZ#1193578

Kerberos libraries on Identity Management (IdM) clients communicate by default over the User Datagram Protocol (UDP). Using a one-time password (OTP) can cause additional delay and breach of Kerberos timeouts. As a consequence, the **kinit** command and other Kerberos operations can report communication errors, and the user can get locked out. To work around this problem, make communication using the slightly slower Transmission Control Protocol (TCP) default by setting the **udp\_preference\_limit** option to **0** in the **/etc/krb5.conf** file.

## ipa component, BZ#1170770

Hosts enrolled to IdM cannot belong to the same DNS domains as the DNS domains belonging to an AD forest. When any of the DNS domains in an Active Directory (AD) forest are marked as belonging to the Identity Management (IdM) realm, cross-forest trust with AD does not work even though the trust status reports success. To work around this problem, use DNS domains separate from an existing AD forest to deploy IdM.

If you are already using the same DNS domains for both AD and IdM, first run the **ipa realmdomains-show** command to display the list of IdM realm domains. Then remove the DNS domains belonging to AD from the list by running the **ipa realmdomains-mod -del-domain=***wrong.domain* command. Un-enroll the hosts from the AD forest DNS domains from IdM, and choose DNS names that are not in conflict with the AD forest DNS domains for these hosts. Finally, refresh the status of the cross-forest trust to the AD forest by reestablishing the trust with the **ipa trust-add** command.

## ipa component, BZ#988473

Access control to Lightweight Directory Access Protocol (LDAP) objects representing trust with Active Directory (AD) is given to the **Trusted Admins** group in Identity Management (IdM). In order to establish the trust, the IdM administrator should belong to a group which is a member of the **Trusted Admins** group and this group should have relative identifier (RID) 512 assigned. To ensure this, run the **ipa-adtrust-install** command and then the **ipa group-show admins --all** command to verify that the

**ipantsecurityidentifier** field contains a value ending with the **-512** string. If the field does not end with **-512**, use the **ipa group-mod admins --**

**setattr=ipantsecurityidentifier=SID** command, where SID is the value of the field from the **ipa group-show admins --all** command output with the last component value (-XXXX) replaced by the **-512** string.

## sssd component, BZ#1024744

The OpenLDAP server and the 389 Directory Server (389 DS) treat grace logins differently.

389 DS treats them as the number of grace logins *left*, while OpenLDAP treats them as the number of grace logins *used*. Currently, SSSD only handles the semantics used by 389 DS. As a result, when using OpenLDAP, the grace password warning can be incorrect.

## sssd component, BZ#1081046

The **accountExpires** attribute that SSSD uses to see whether an account has expired is not replicated to the global catalog by default. As a result, users with expired accounts can be allowed to log in when using GSSAPI authentication. To work around this problem, the global catalog support can be disabled by specifying **ad\_enable\_gc=False** in the **sssd.conf** file. With this setting, users with expired accounts will be denied access when using GSSAPI authentication. Note that SSSD connects to each LDAP server individually in this scenario, which can increase the connection count.

## sssd component, BZ#1103249

Under certain circumstances, the algorithm in the Privilege Attribute Certificate (PAC) responder component of the SSSD service does not effectively handle users who are members of a large number of groups. As a consequence, logging from Windows clients to Red Hat Enterprise Linux clients with Kerberos single sign-on (SSO) can be noticeably slow. There is currently no known workaround available.

## sssd component, BZ#1194345

The SSSD service uses the global catalog (GC) for initgroup lookups but the POSIX attributes, such as the user home directory or shell, are not replicated to the GC set by default. Consequently, when SSSD requests the POSIX attributes during SSSD lookups, SSSD incorrectly considers the attributes to be removed from the server, because they are not present in the GC, and removes them from the SSSD cache as well.

To work around this problem, either disable the GC support by setting the ad\_enable\_gc=False parameter in the sssd-ad.conf file, or replicate the POSIX attributes to the GC. Disabling the GC support is easier but results in the client being unable to resolve cross-domain group memberships. Replicating POSIX attributes to the GC is a more systematic solution but requires changing the Active Directory (AD) schema. As a result of either one of the aforementioned workarounds, running the getent passwd user command shows the POSIX attributes. Note that running the id user command might not show the POSIX attributes even if they are set properly.

## samba component, BZ#1186403

Binaries in the *samba-common.x86\_64* and *samba-common.i686* packages contain the same file paths but differ in their contents. As a consequence, the packages cannot be installed together, because the RPM database forbids this scenario.

To work around this problem, do not install *samba-common.i686* if you primarily need *samba-common.x86\_64*; neither in a kickstart file, nor on an already installed system. If you need *samba-common.i686*, avoid *samba-common.x86\_64*. As a result, the system can be installed, but with only one architecture of the samba-common package at a time.

## **Chapter 40. Entitlement**

## subscription-managercomponent, BZ#1189006

The **Save** button in the **Proxy Configuration** dialog is available only in English. When **Proxy Configuration** is displayed in a different language, the **Save** button is always rendered in English.

## Chapter 41. Desktop

### spice component, BZ#1030024

Video playback on a Red Hat Enterprise Linux 7.1 guest with GNOME Shell is sometimes not detected as a video stream by **spice-server**. The video stream is therefore not compressed in such a case.

### gobject-introspection component, BZ#1076414

The **gobject-introspection** library is not available in a 32-bit multilib package. Users who wish to compile 32-bit applications that rely on GObject introspection or libraries that use it, such as **GTK+** or **GLib**, should use the *mock* package to set up a build environment for their applications.

### kernel component, BZ#1183631

Due to a bug, the X.Org X server running on a Lenovo T440s laptop crashes if the laptop is removed from a docking station while an external monitor is attached. All applications running in the GUI are terminated, which leads to potential loss of unsaved data. To work around this problem, detach the laptop from the docking station while the laptop's lid is closed, or unplug all monitors from the docking station first.

### firefox component, BZ#1162691

The **icedtea-web** Java plugin does not load in Firefox when running on Red Hat Enterprise Linux for POWER, little endian, architecture. Consequently, Java Web Start (javaws) does not work in this environment. Firefox supports NPAPI plugins for Intel P6, AMD64 and Intel 64 systems, PowerPC platform (32bit), and ARM architectures. All other architectures are not supported by Firefox at the moment and there is no plan to extend it.

## **Revision History**

Revision 1.0-14Tue Apr 07 2015Update of the Red Hat Enterprise Linux 7.1 Release Notes.

Milan Navrátil

Revision 1.0-13Tue Mar 03 2015Milan NavrátilRelease of the Red Hat Enterprise Linux 7.1 Release Notes.